# **SupportAssist Enterprise Version 1.2**

Support Matrix

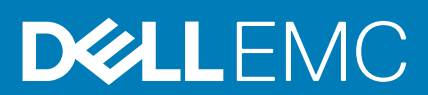

### Notes, cautions, and warnings

**NOTE:** A NOTE indicates important information that helps you make better use of your product.

**CAUTION: A CAUTION indicates either potential damage to hardware or loss of data and tells you how to avoid the problem.**

**WARNING: A WARNING indicates a potential for property damage, personal injury, or death.**

**Copyright © 2017 Dell Inc. or its subsidiaries. All rights reserved.** Dell, EMC, and other trademarks are trademarks of Dell Inc. or its subsidiaries. Other trademarks may be trademarks of their respective owners.

# **Overview**

**1**

SupportAssist Enterprise is an application that automates technical support for your Dell server, storage, and networking devices. SupportAssist Enterprise monitors your devices and proactively detects hardware issues that may occur. When a hardware issue is detected, SupportAssist Enterprise automatically opens a support case with Technical Support and sends you an email notification. SupportAssist Enterprise automatically collects the system state information required for troubleshooting the issue and sends it securely to Dell. The collected system information helps Technical Support to provide you an enhanced, personalized, and efficient support experience. SupportAssist Enterprise capability also includes a proactive response from Technical Support to help you resolve the issue.

Additionally, SupportAssist Enterprise can monitor hardware issues that may occur on devices that you are managing by using OpenManage Essentials, Microsoft System Center Operations Manager, or OpenManage Enterprise - Tech Release.

**NOTE:** SupportAssist Enterprise can monitor hardware issues on Dell server, Dell networking, Storage MD series, and  $\bigcap$ Storage PS series devices. For Storage MD Series monitoring of hardware issues is supported when the device is added either directly or through the OpenManage Essentials adapter. For Storage PS Series devices, monitoring of hardware issues is supported only if the device is added through the OpenManage Essentials adapter. Automatic case creation is supported only for devices that are monitored by SupportAssist Enterprise.

**NOTE:** SupportAssist Enterprise capabilities available for a device vary depending on the Dell service entitlement of the device. The primary capabilities of SupportAssist Enterprise are available only for devices with an active ProSupport, ProSupport Plus, ProSupport Flex for Data Center, or ProSupport One for Data Center service entitlement. For a summary of the SupportAssist Enterprise capabilities and the Dell service entitlements, see [SupportAssist Enterprise capabilities](#page-33-0) [available with Dell service entitlements.](#page-33-0)

This document provides information about the supported devices and minimum requirements for installing and using SupportAssist Enterprise.

#### **Topics:**

- Supported servers
- [Supported hypervisors](#page-7-0)
- [Supported storage devices](#page-9-0)
- [Supported networking devices](#page-14-0)
- [Supported chassis](#page-21-0)
- [Supported Management and Monitoring Software](#page-22-0)
- [Support for OEM devices](#page-22-0)
- [OMSA version recommended for SupportAssist Enterprise](#page-23-0)
- [Supported operating systems on remote servers](#page-25-0)
- [Adapters and supported systems management consoles](#page-25-0)
- [Minimum requirements for installing and using SupportAssist Enterprise](#page-26-0)
- [Minimum requirements for setting up a Remote Collector](#page-30-0)
- [SupportAssist Enterprise capabilities available with Dell service contracts](#page-33-0)
- [Related documents and resources](#page-34-0)

# **Supported servers**

### Supported PowerEdge servers

**NOTE:** Remote monitoring and case creation on 9th to 11th generation of PowerEdge servers requires OpenManage Server Administrator (OMSA) to be installed and running on the server.

### **Table 1. PowerEdge servers**

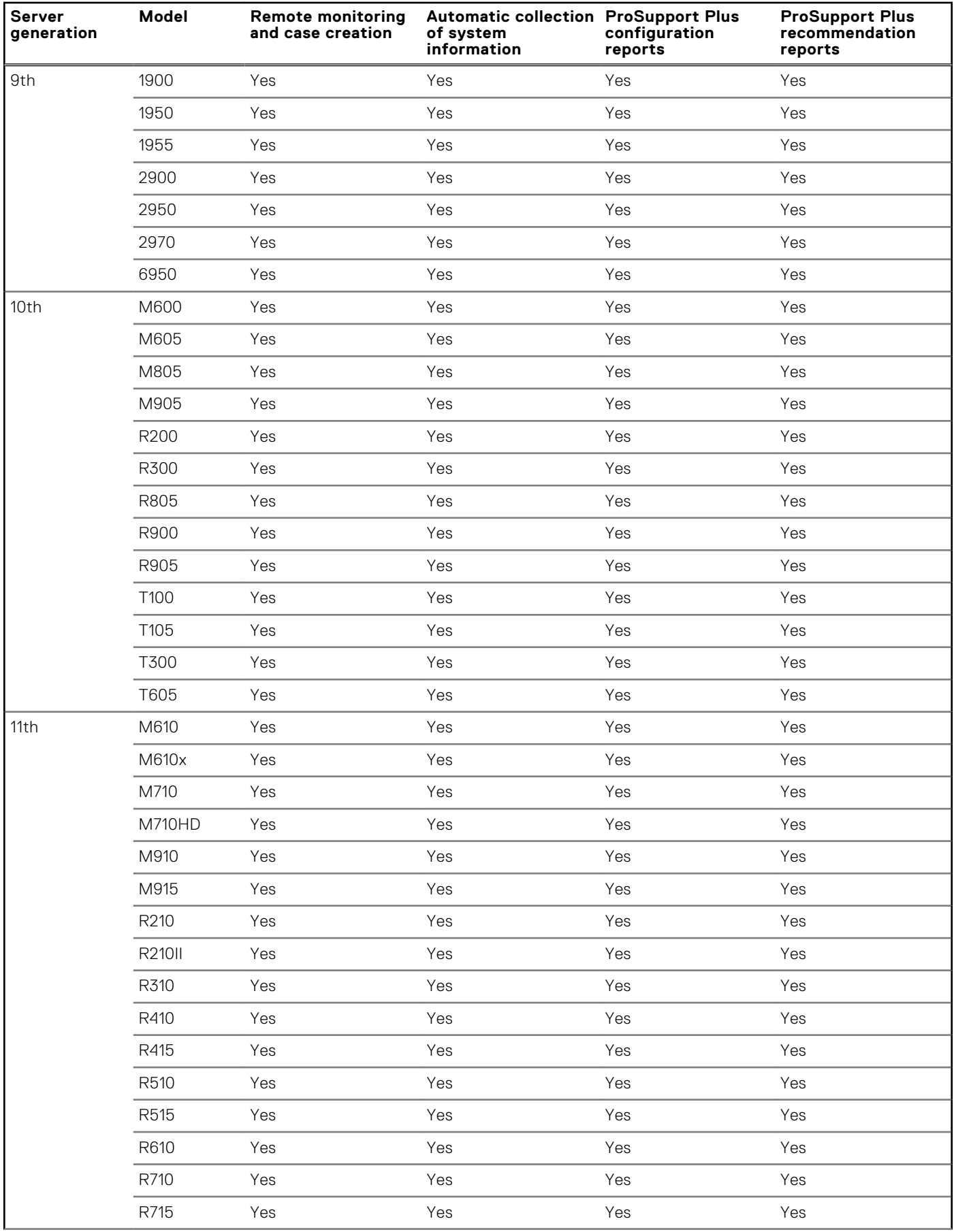

### **Table 1. PowerEdge servers (continued)**

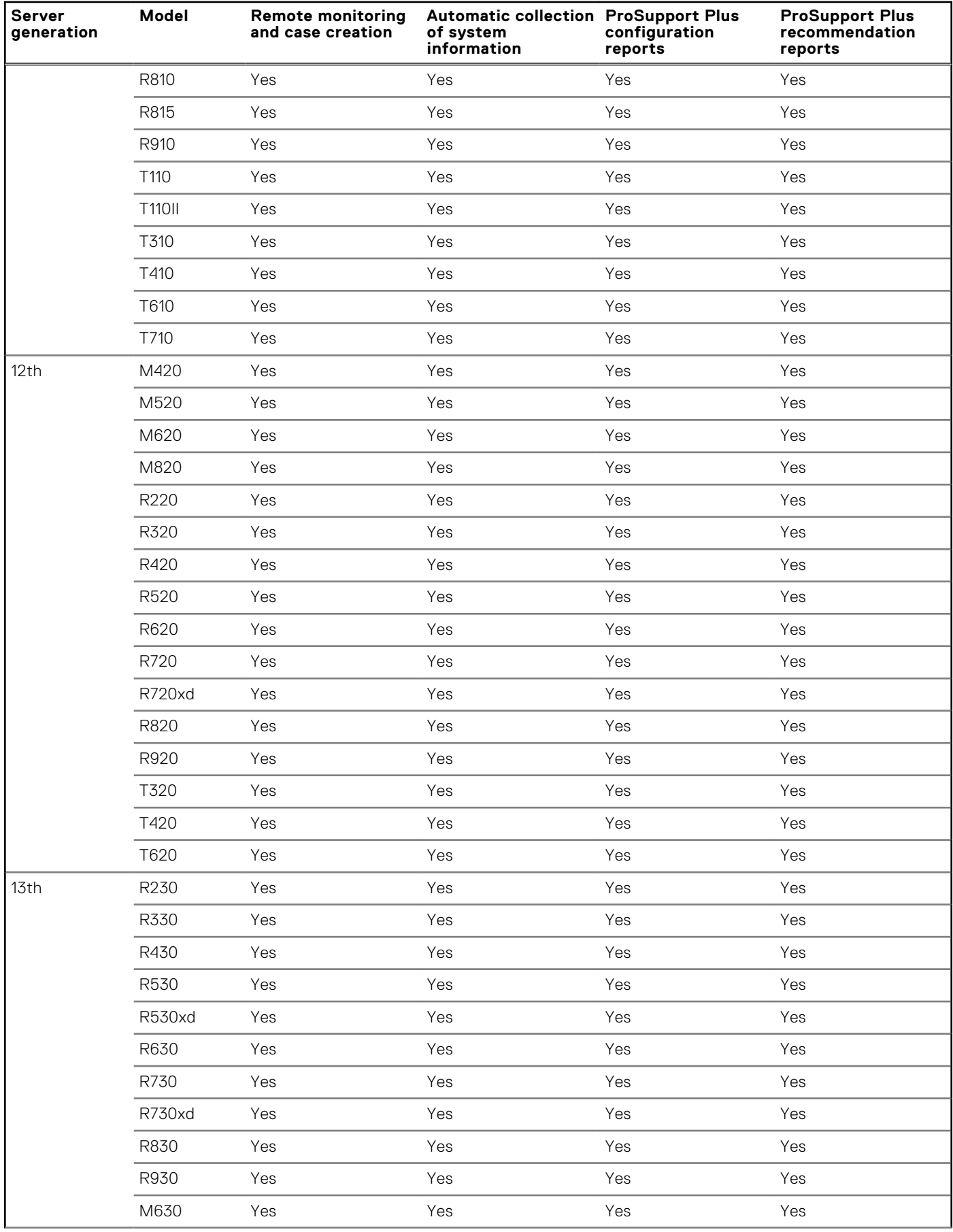

### **Table 1. PowerEdge servers (continued)**

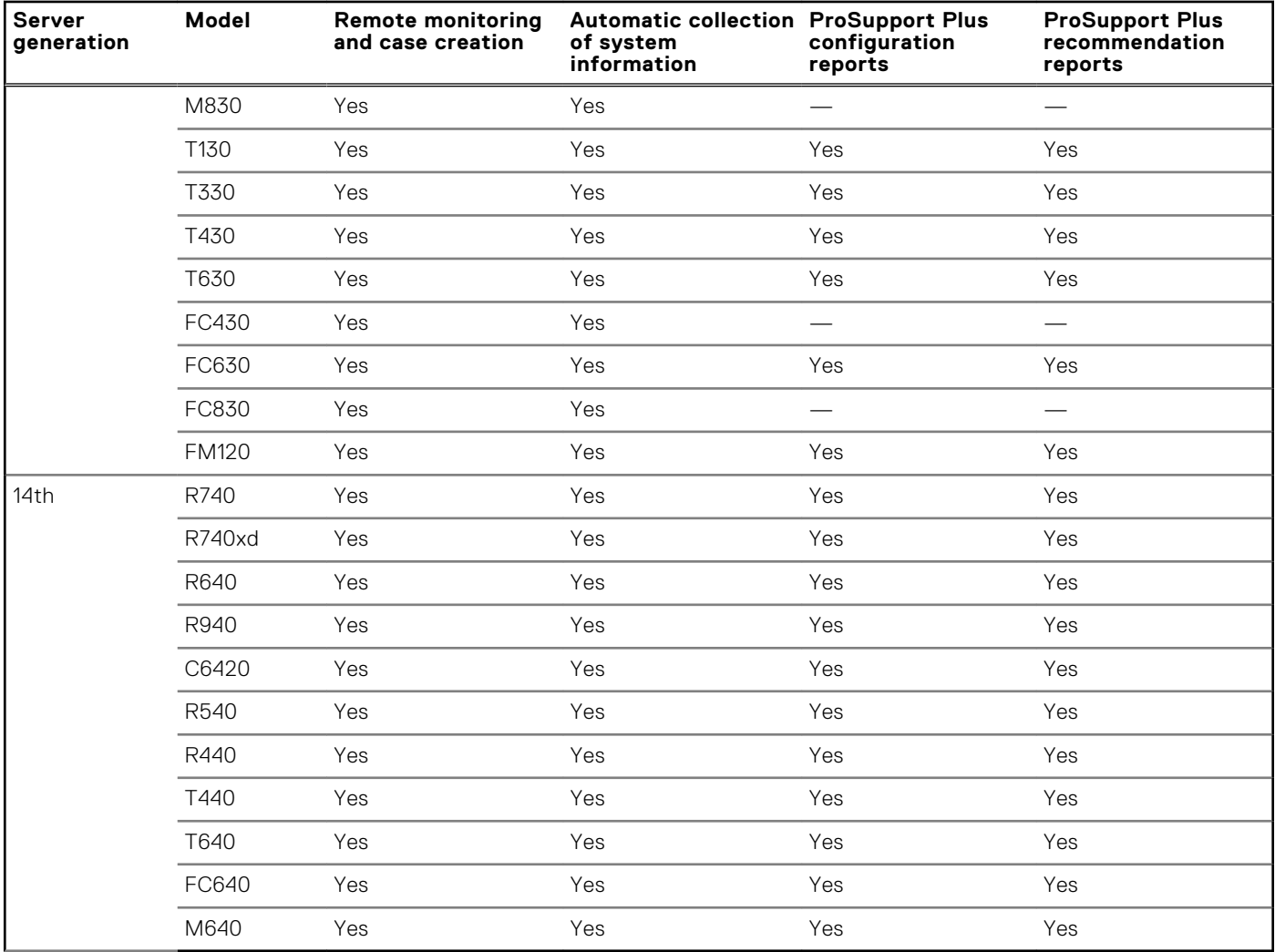

- **NOTE:** SupportAssist Enterprise provides limited support (monitoring, case creation, and data collection) for PowerEdge FM120x4. To allow SupportAssist Enterprise to monitor this device, you must add each server node or iDRAC individually in SupportAssist Enterprise.
- **(i)** NOTE: You can also add non-Dell branded servers in SupportAssist Enterprise. For such servers, only collection of host information is supported.

## Supported PowerEdge C-Series servers

### **Table 2. PowerEdge C-Series servers**

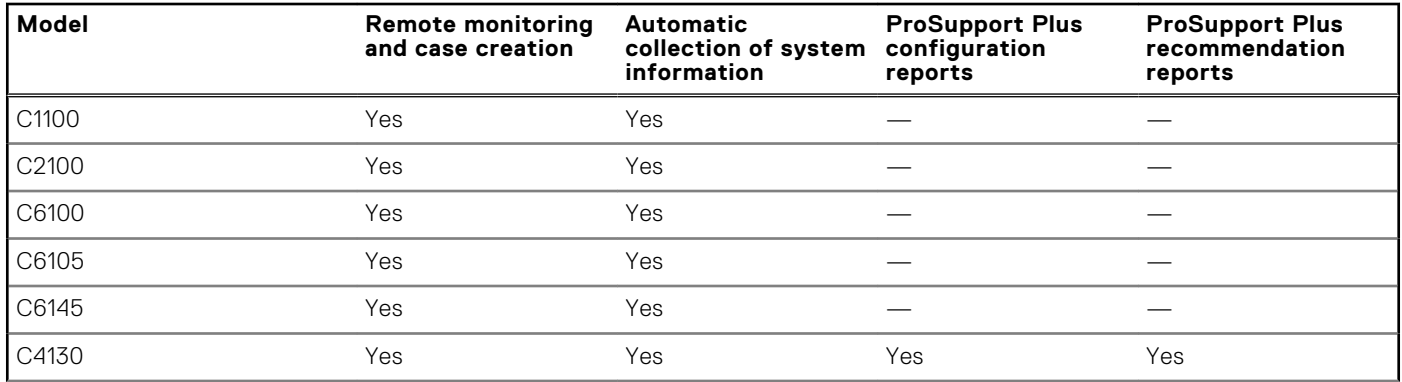

### **Table 2. PowerEdge C-Series servers (continued)**

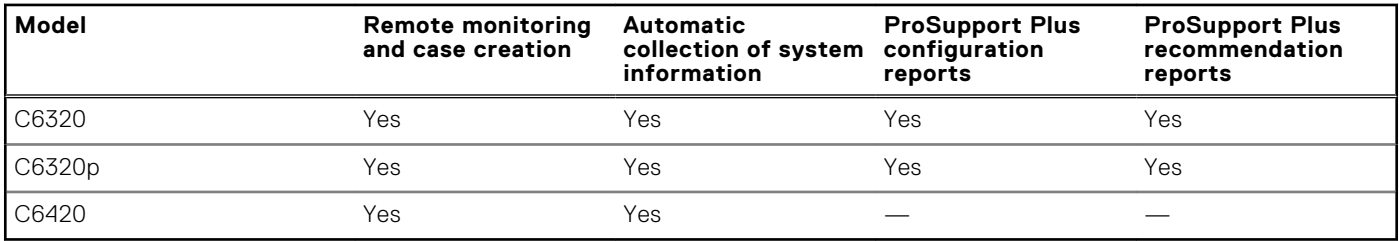

## Supported PowerVault devices

**NOTE:** To add the following PowerVault devices, select the **Device type** as **Server / Hypervisor** in SupportAssist Enterprise.

### **Table 3. Supported PowerVault devices**

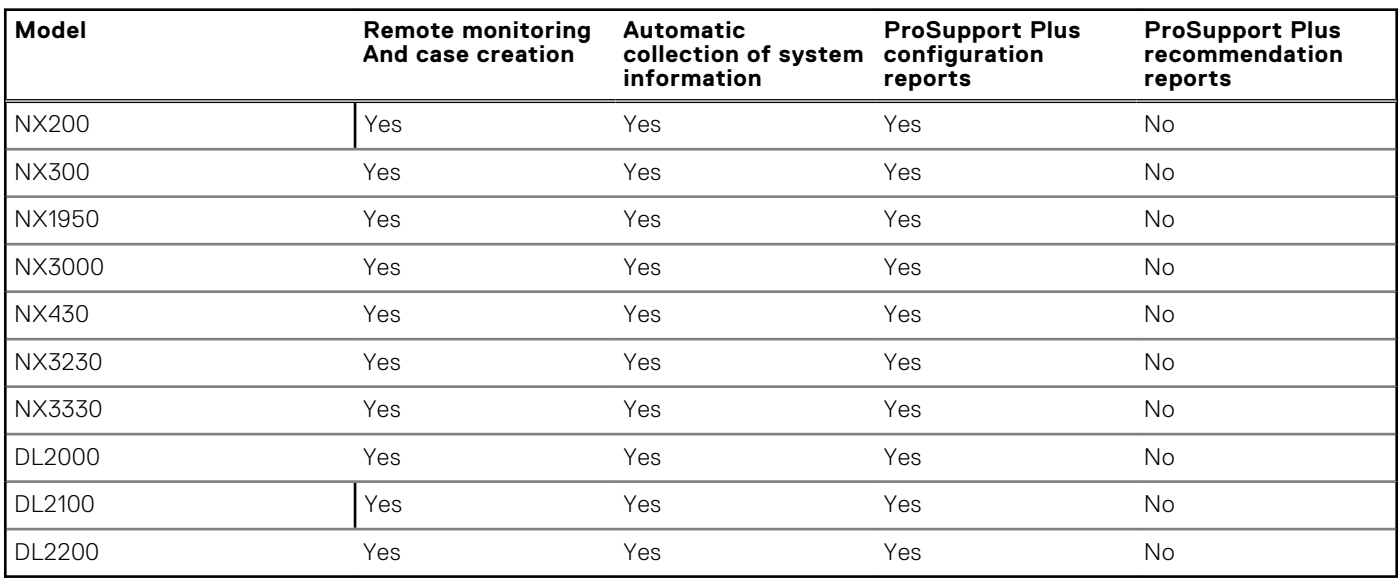

**(i)** NOTE: SupportAssist Enterprise can also detect hardware issues with the following Direct Attached Storage devices, if the server to which the storage device is attached is added (discovered) in SupportAssist Enterprise: PowerVault MD1000, MD1120, MD1200, MD1220, MD1400, and MD1420. If a critical hardware issue is detected by SupportAssist Enterprise on an attached storage device, a support case is created for the server to which the storage device is attached.

## Supported Remote Access Controllers

### **Table 4. Remote Access Controllers**

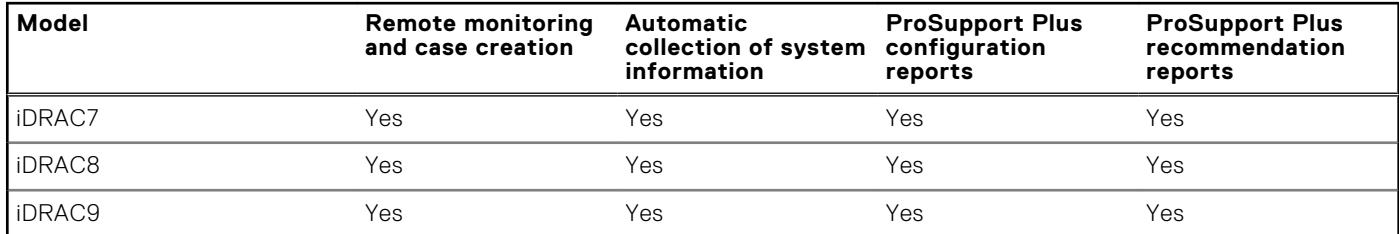

**(i) NOTE:** For collecting system information from an iDRAC, the minimum required iDRAC firmware version is 1.57.

## <span id="page-7-0"></span>Supported web-scale converged appliances

**NOTE:** Monitoring of web-scale converged appliances is supported only if the appliances are added in SupportAssist Enterprise by selecting the **Device type** as **iDRAC**.

### **Table 5. Web-scale converged appliances**

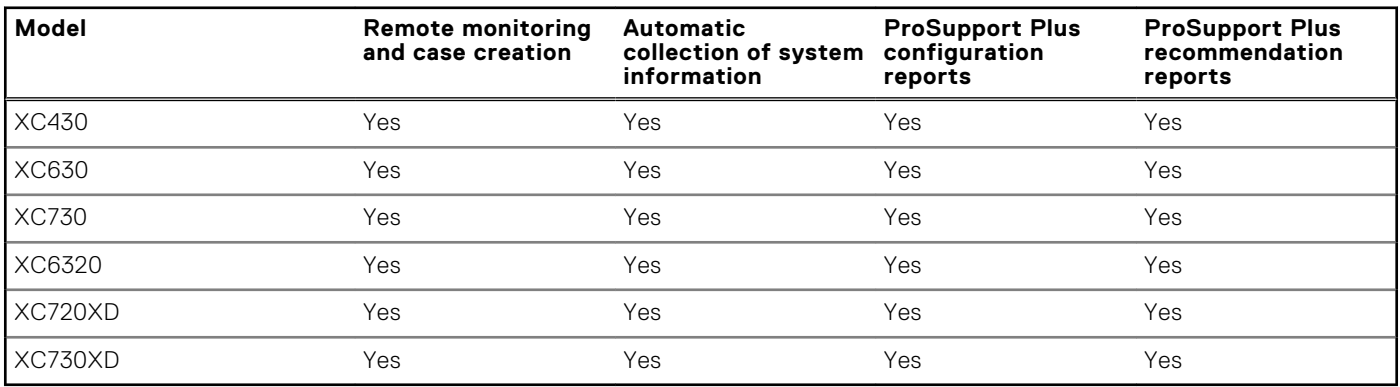

## Supported Datacenter Scalable Solutions

**NOTE:** Monitoring of Datacenter Scalable Solutions is supported only if the devices are added in SupportAssist Enterprise by selecting the **Device type** as **iDRAC**.

### **Table 6. Datacenter Scalable Solutions**

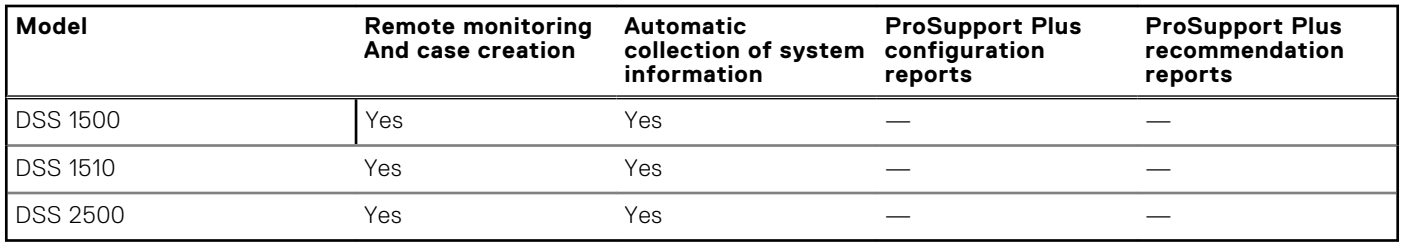

## Supported Hyper-converged Infrastructure Appliance

**NOTE:** You can add the hyper-converged infrastructure appliances in SupportAssist Enterprise by selecting the **Device type** as **Solution**, but monitoring is supported only if the appliances are added by selecting the **Device type** as **iDRAC**.

#### **Table 7. Hyper-Converged Appliances**

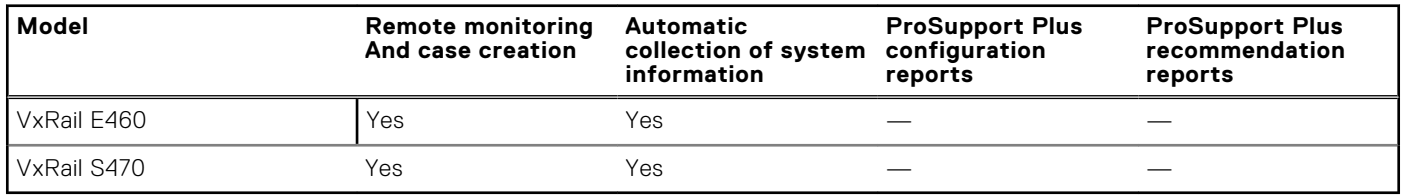

# **Supported hypervisors**

### **Table 8. Hypervisors**

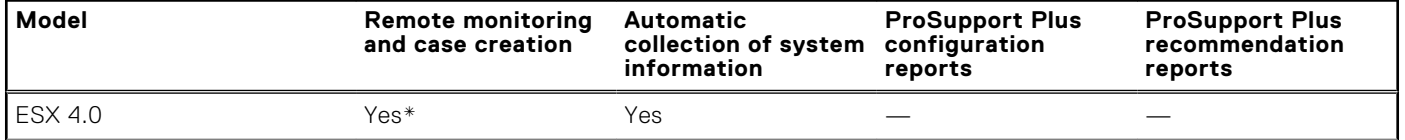

### **Table 8. Hypervisors (continued)**

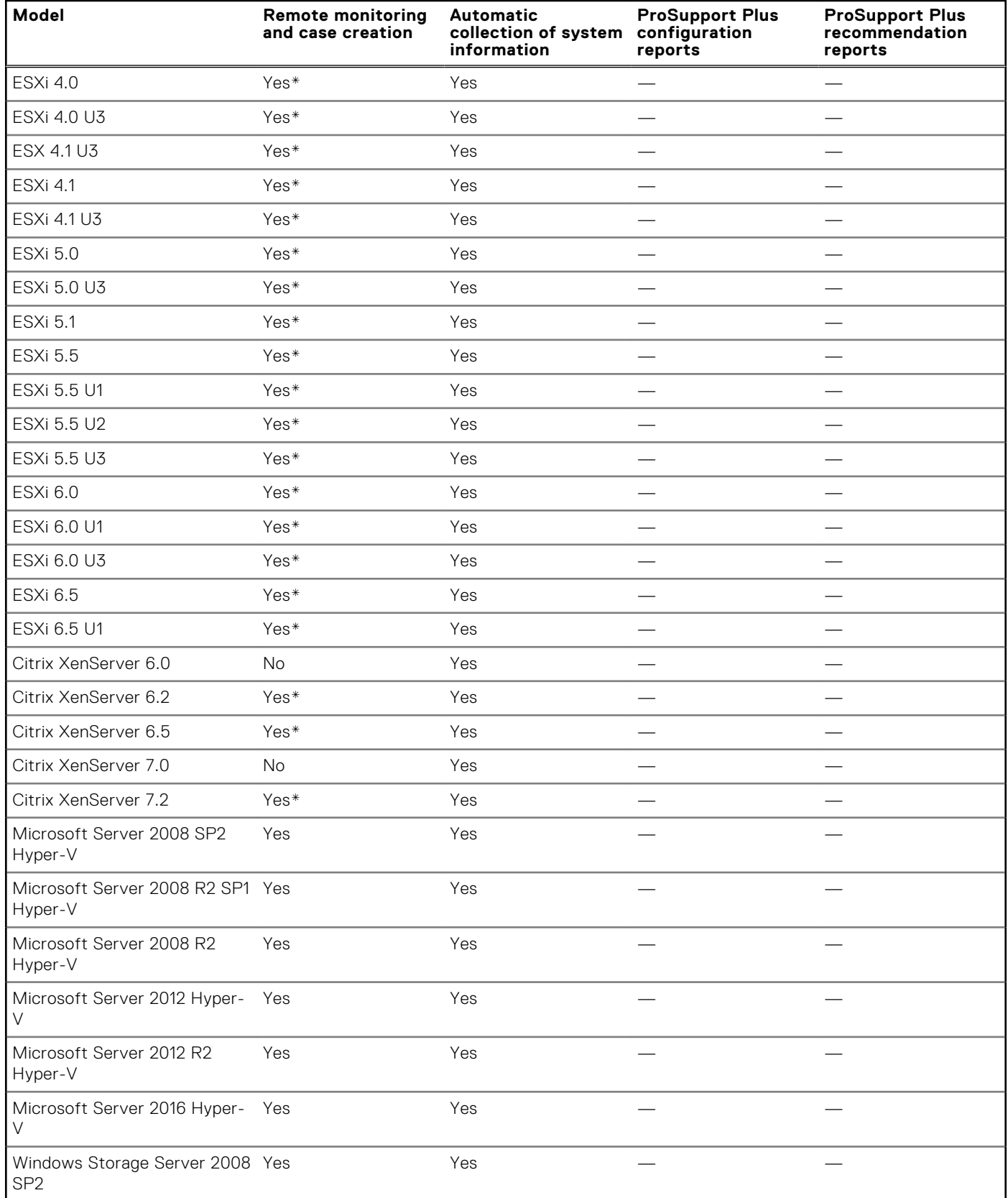

\* Remote monitoring and case creation are supported only if OMSA is installed and the SNMP settings are configured on the hypervisor. SupportAssist Enterprise does not support the installation of OMSA and configuration of SNMP settings on the hypervisor. Therefore, you must manually download and install the supported version of OMSA and configure the SNMP settings on the hypervisor.

### <span id="page-9-0"></span>**Table 9. Supported protocols and ports for hypervisors**

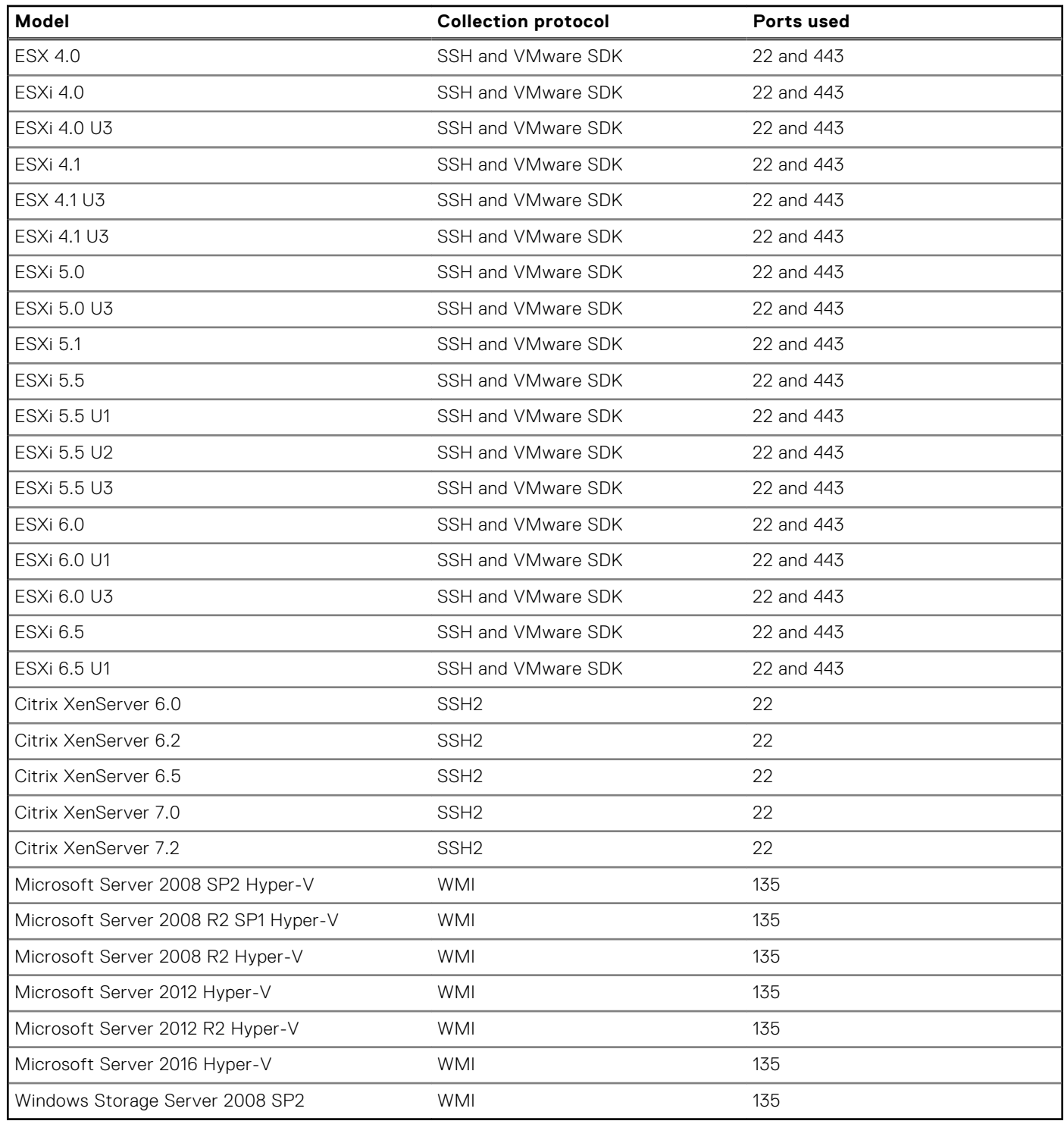

# **Supported storage devices**

## Supported Storage PS Series or EqualLogic devices

**NOTE:** Monitoring of hardware issues is supported only when the EqualLogic devices are inventoried in SupportAssist Enterprise by using the OpenManage Essentials adapter.

**NOTE:** System state information collected from both SupportAssist Enterprise and EqualLogic SAN HQ is used to generate the ProSupport Plus report.

### **Table 10. Storage PS Series devices**

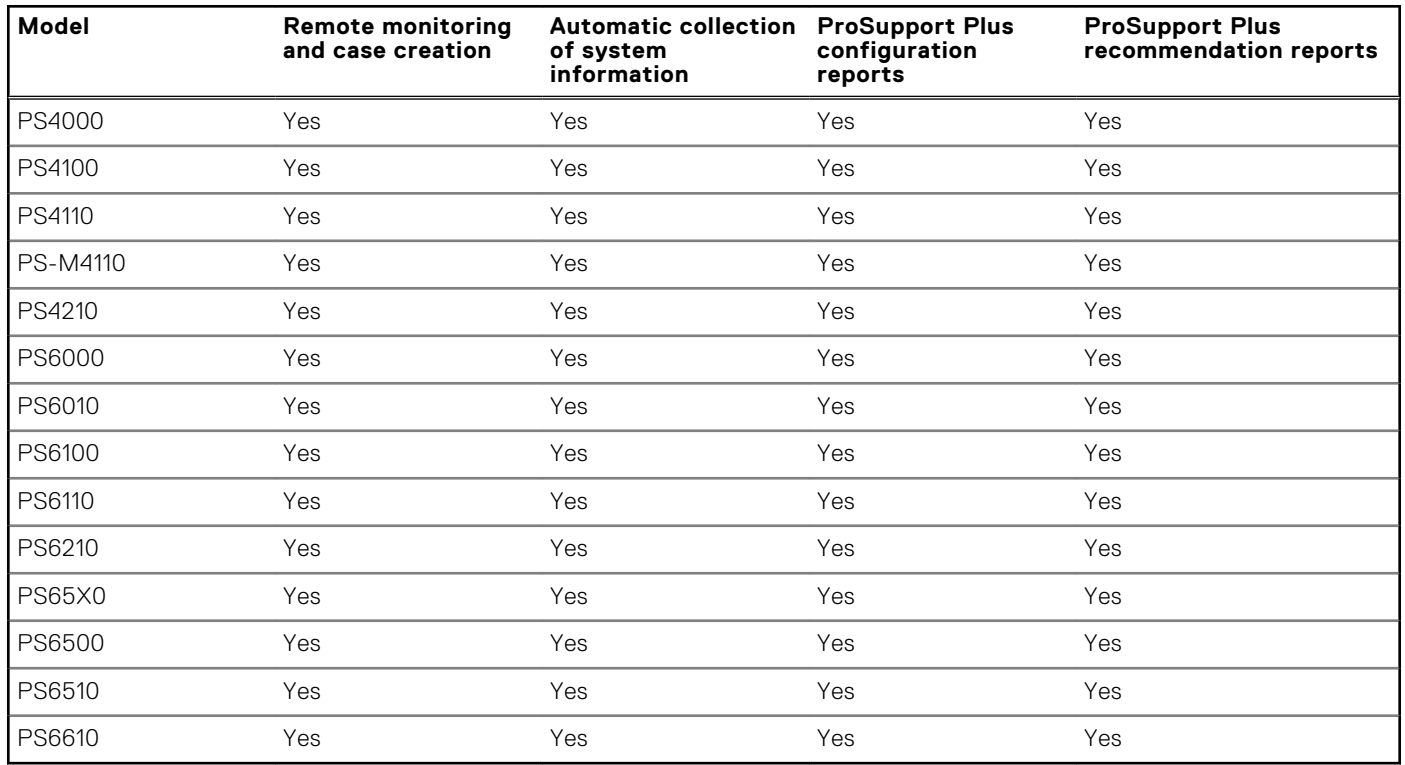

#### **Table 11. Supported protocols, ports, and firmware version for Storage PS Series devices**

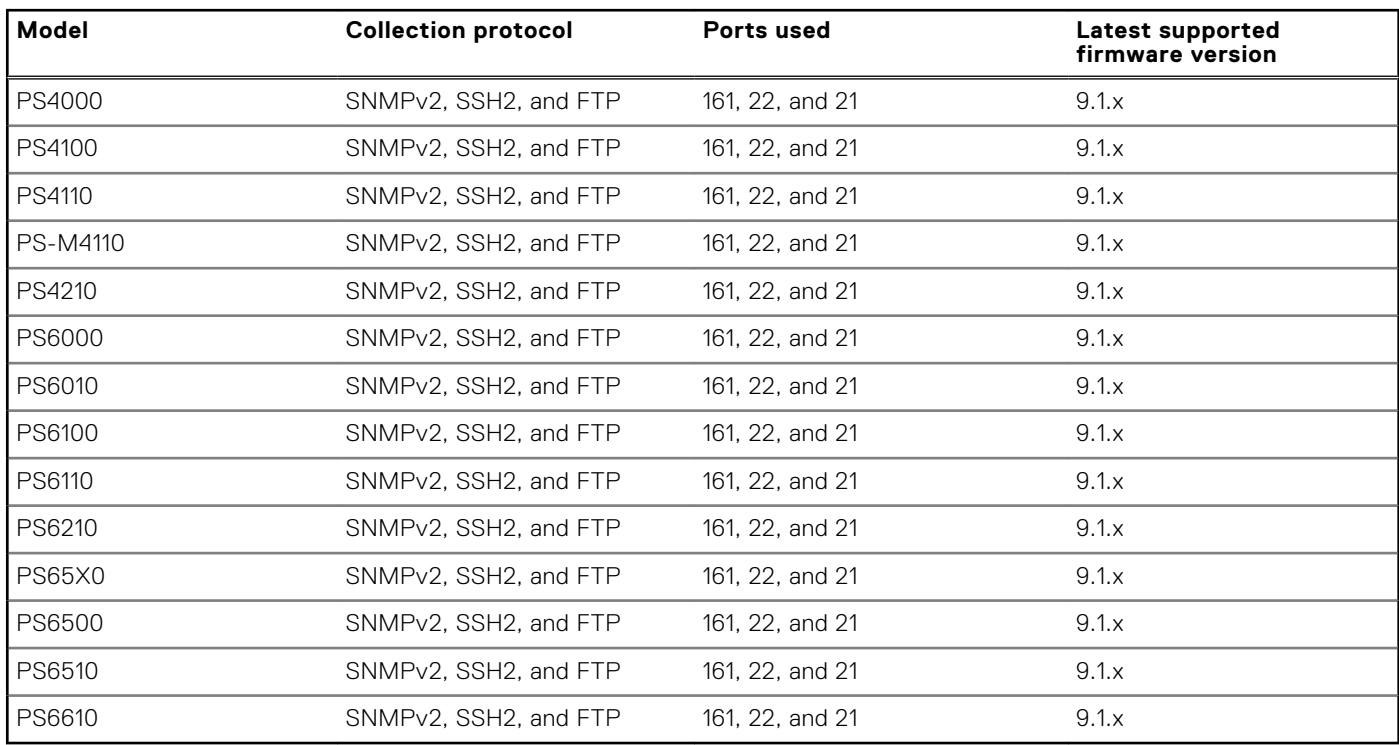

## Supported Storage MD Series or PowerVault devices

**NOTE:** To add the following Storage MD Series devices, select the **Device type** as **Storage** in SupportAssist Enterprise.

**NOTE:** Collection of system information is also supported from Powervault MD3060e which is attached to a server.

### **Table 12. Storage MD Series devices**

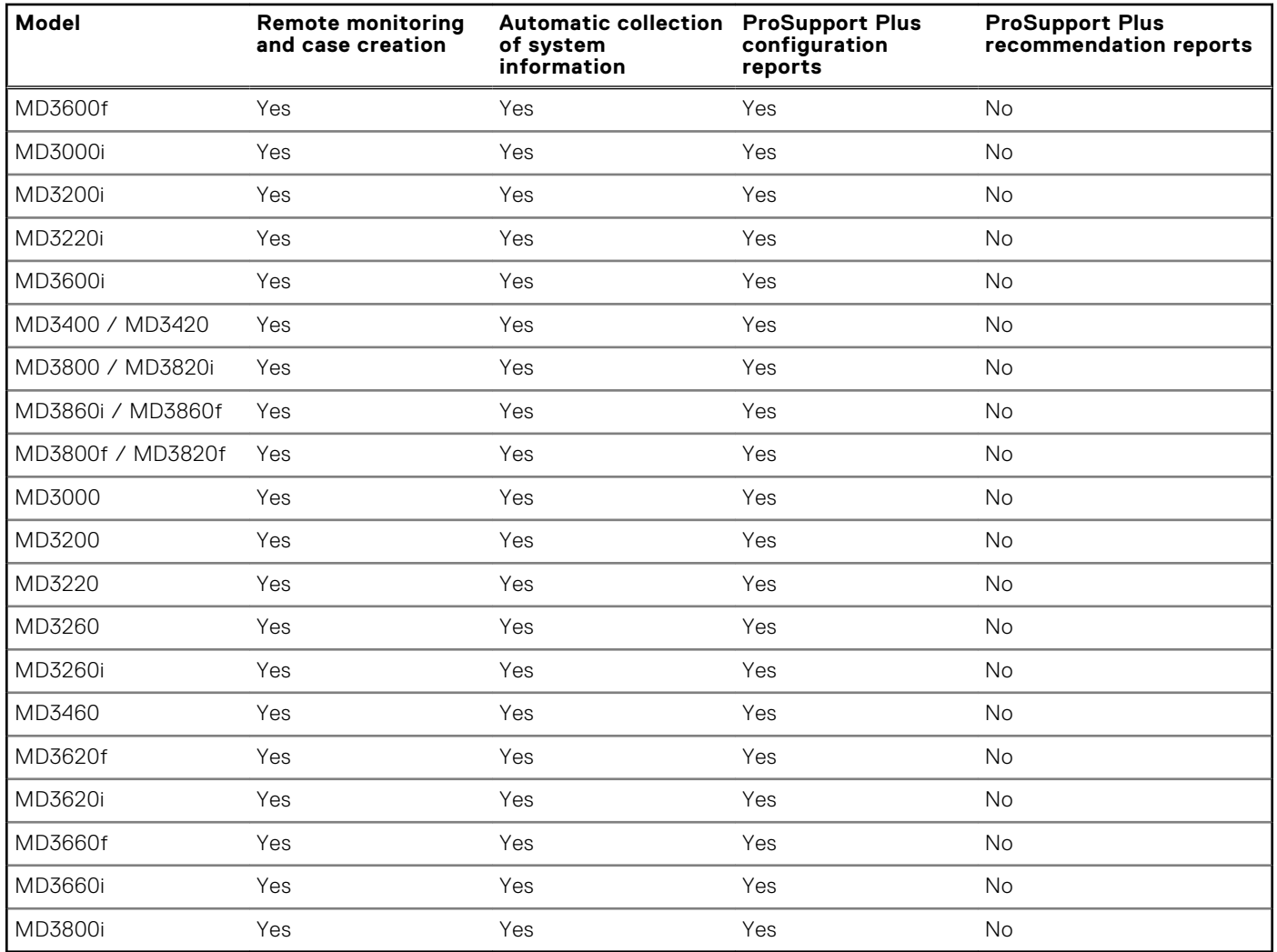

### **Table 13. Supported protocol, port, and firmware version for Storage MD Series devices**

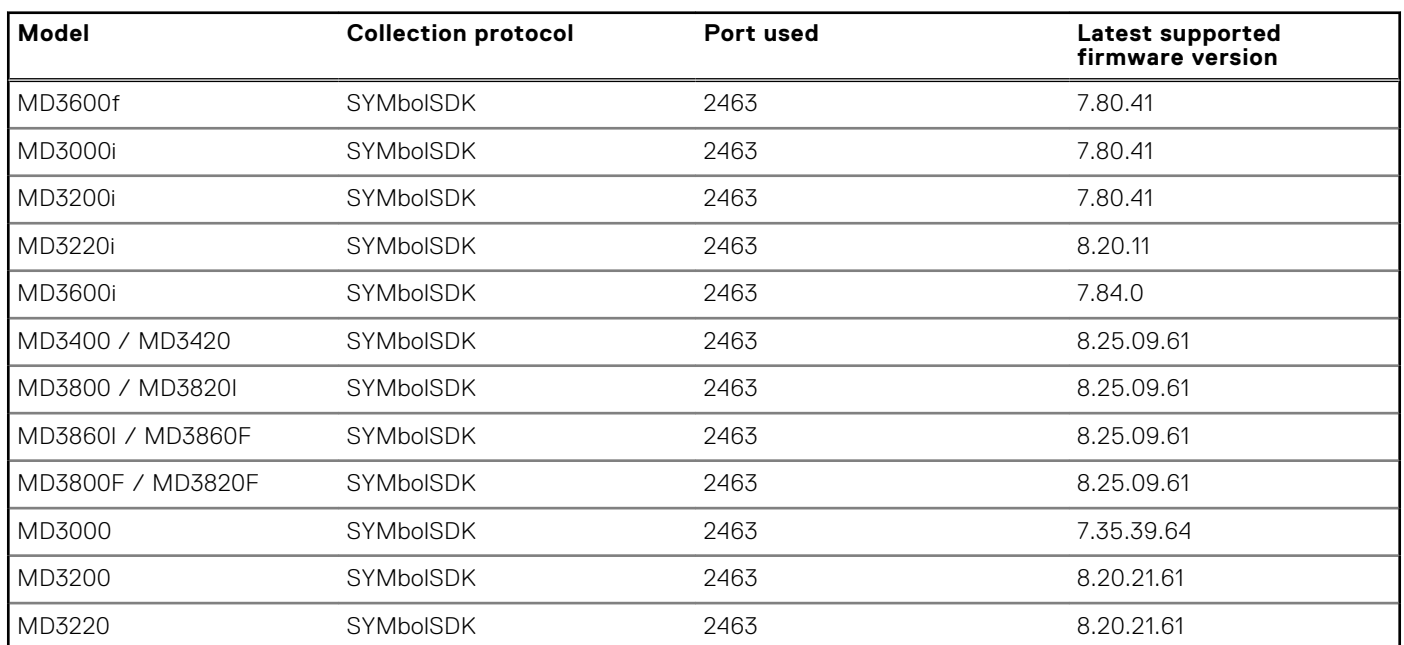

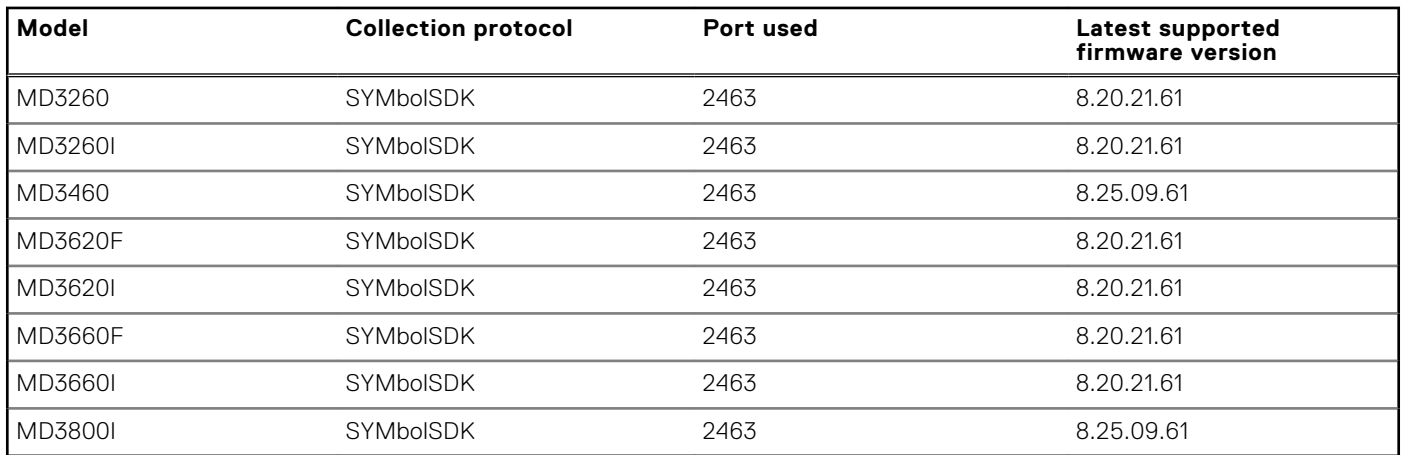

### **Table 13. Supported protocol, port, and firmware version for Storage MD Series devices (continued)**

## Supported Storage SC Series or Compellent devices

- **NOTE:** System state information collected from Enterprise Manager Storage Center Operating System is used to generate the ProSupport Plus report.
- **(i)** NOTE: For Storage SC Series devices, SupportAssist Enterprise only supports multiple-device collections for the deployment purpose. Remote monitoring, case creation, and periodic collection of system information from Storage SC Series devices is supported through the SupportAssist solution that is available on the device.

### **Table 14. Supported Storage SC Series devices**

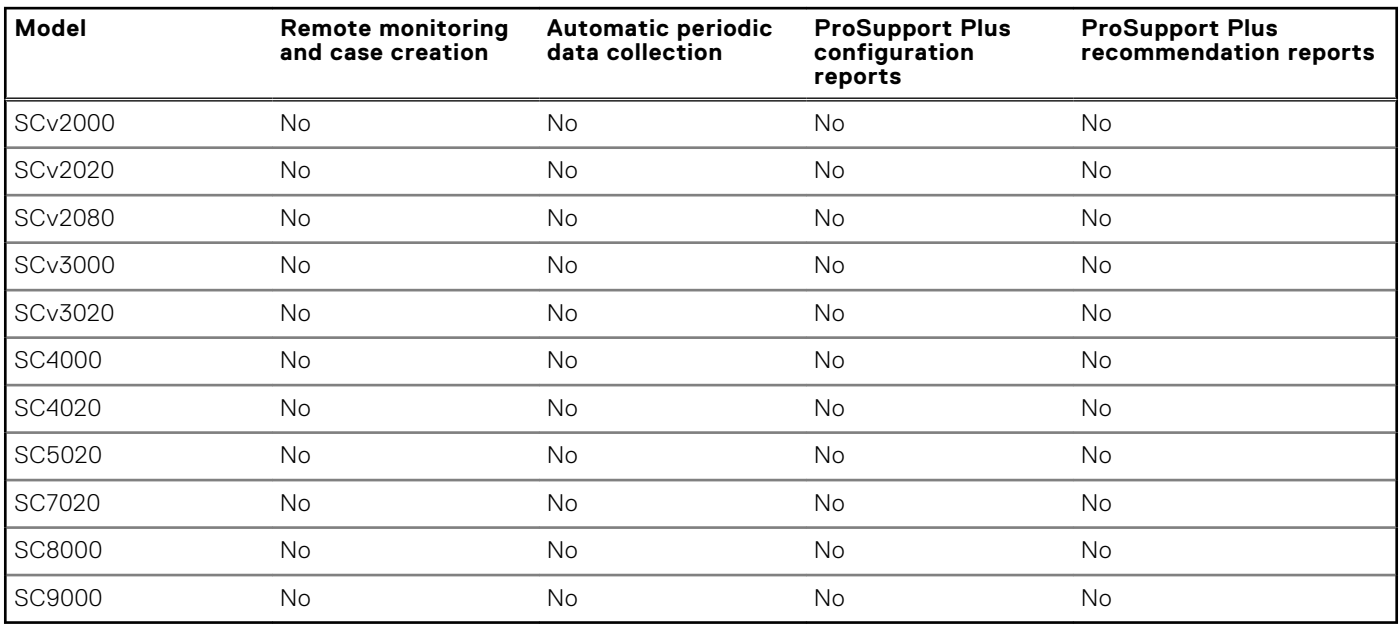

**(i)** NOTE: SupportAssist Enterprise also detects hardware issues that may occur on the following Storage SC Series expansion enclosures. When a hardware issue is detected, a support case is created for the enclosures.

- SC200
- $\bullet$  SC220
- SC280
- SC100
- SC120
- SC180
- $\bullet$  SC400
- $\bullet$  SC420
- $\bullet$  SC360
- SC460
- SC480

### **Table 15. Supported protocol, port, and firmware version for Supported Storage SC Series devices**

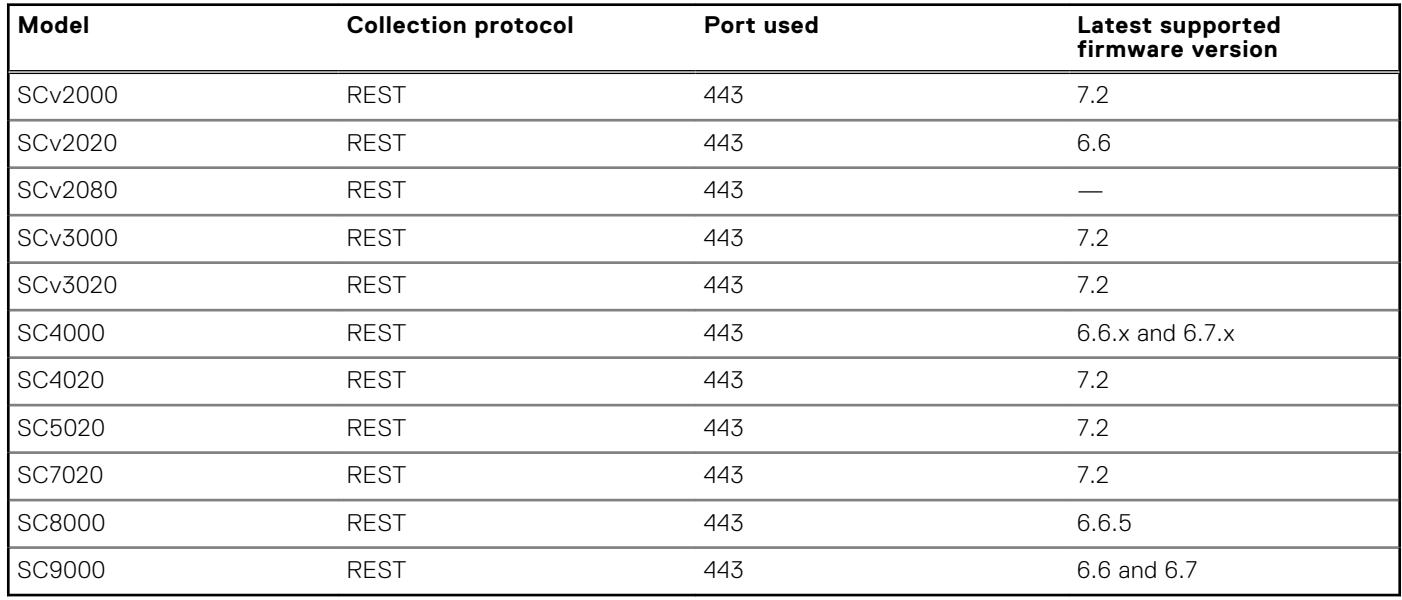

## Supported network attached storage (NAS) devices

### **Table 16. NAS devices**

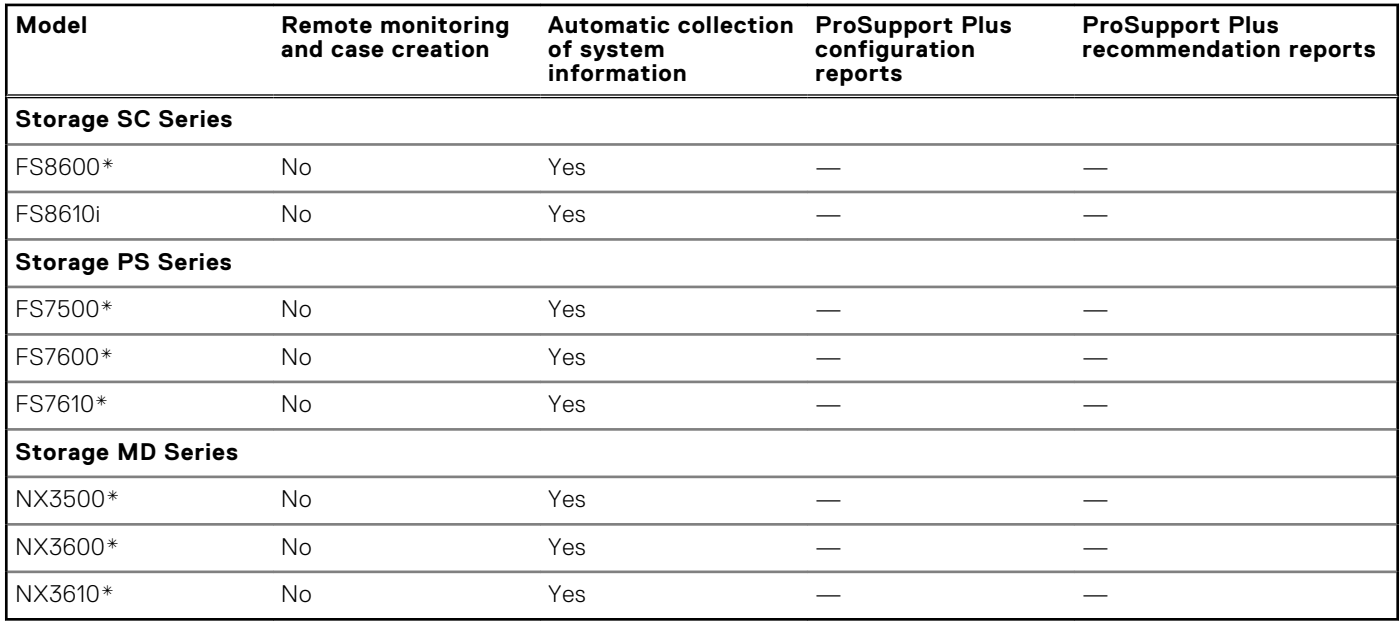

\* Inventory and addition of the NAS device is not supported through the OpenManage Essentials adapter. To enable SupportAssist Enterprise capabilities for the device, add the device directly in SupportAssist Enterprise.

### **Table 17. Supported protocols, ports, and firmware version for NAS devices**

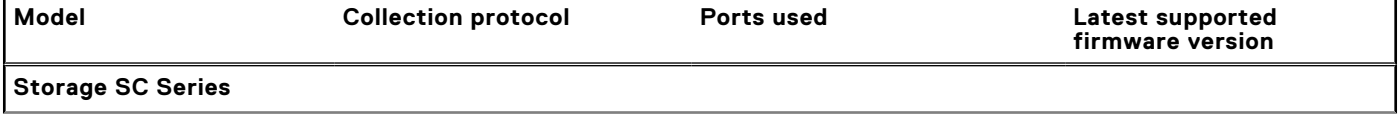

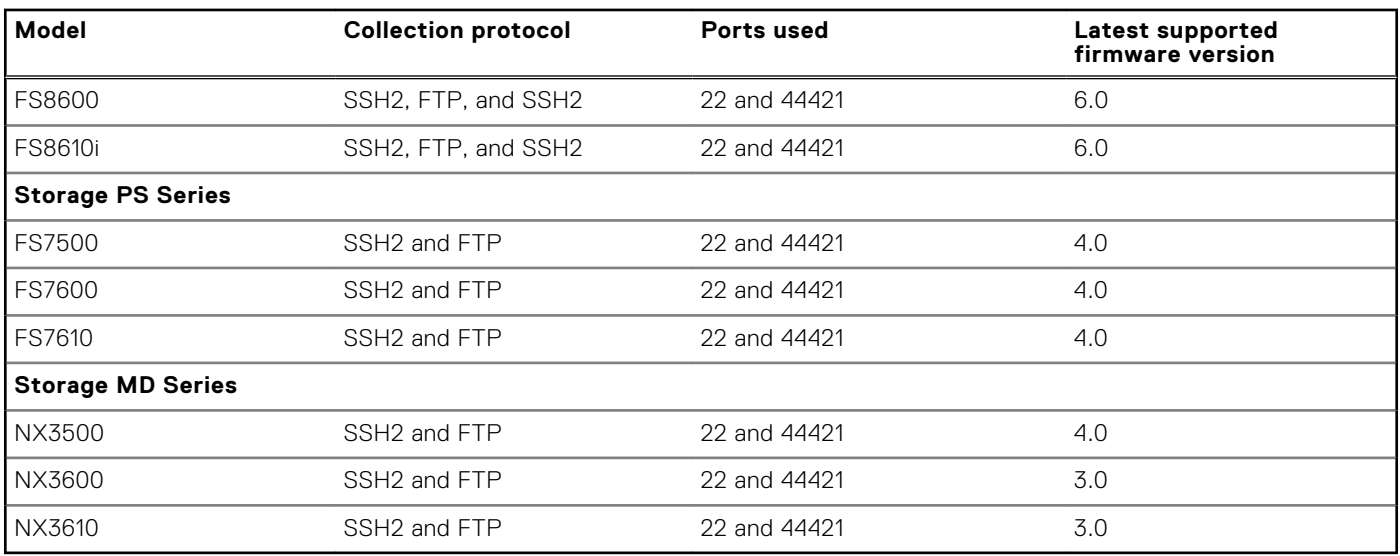

### <span id="page-14-0"></span>**Table 17. Supported protocols, ports, and firmware version for NAS devices (continued)**

# **Supported networking devices**

## Supported Dell Networking devices

**(i)** NOTE: Remote monitoring and case creation are supported only if SNMP settings are configured on the networking device. SupportAssist Enterprise does not support the configuration of SNMP settings on the networking device. Therefore, you must manually configure the SNMP settings on the networking device.

### **Table 18. Networking devices**

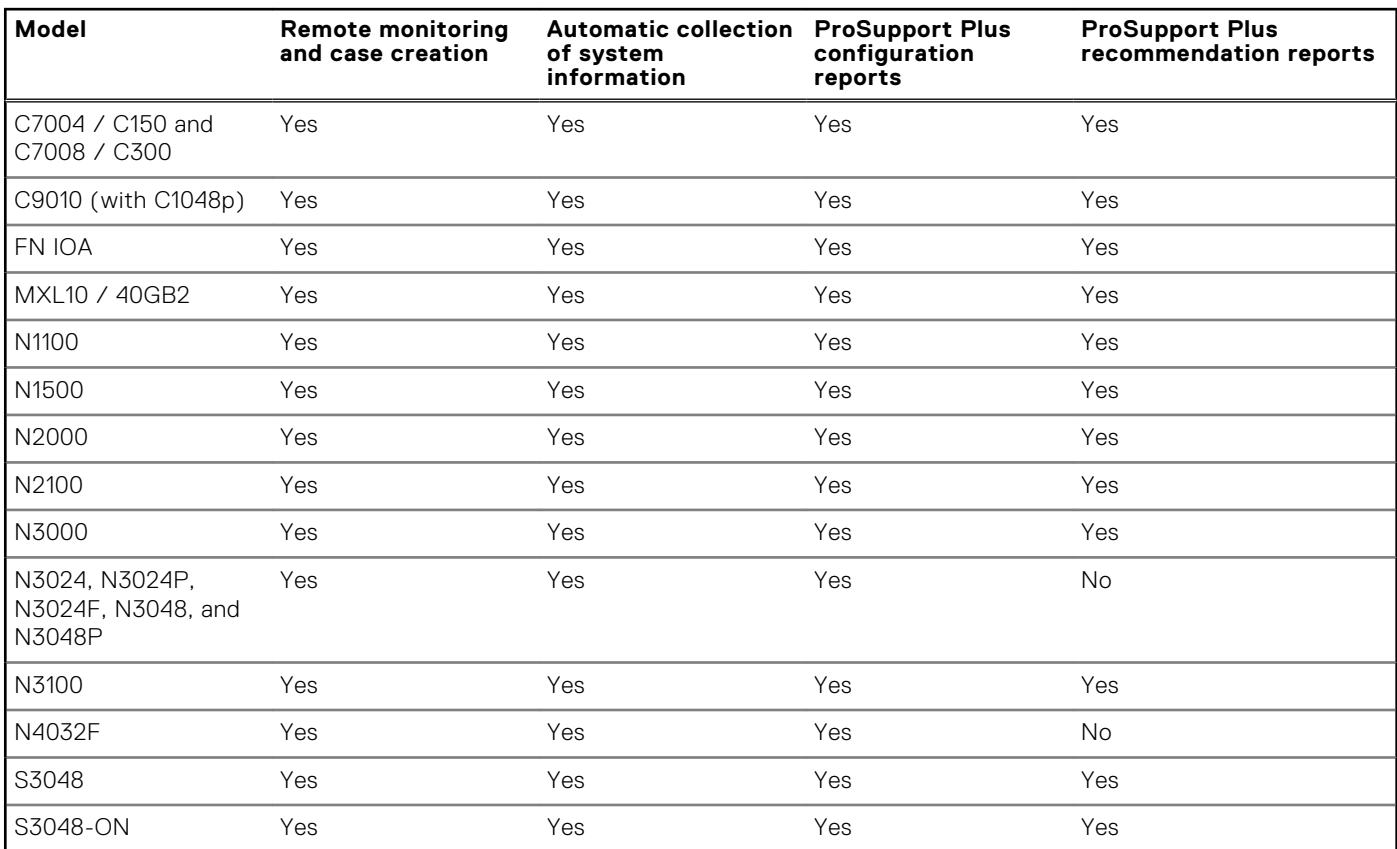

### **Table 18. Networking devices (continued)**

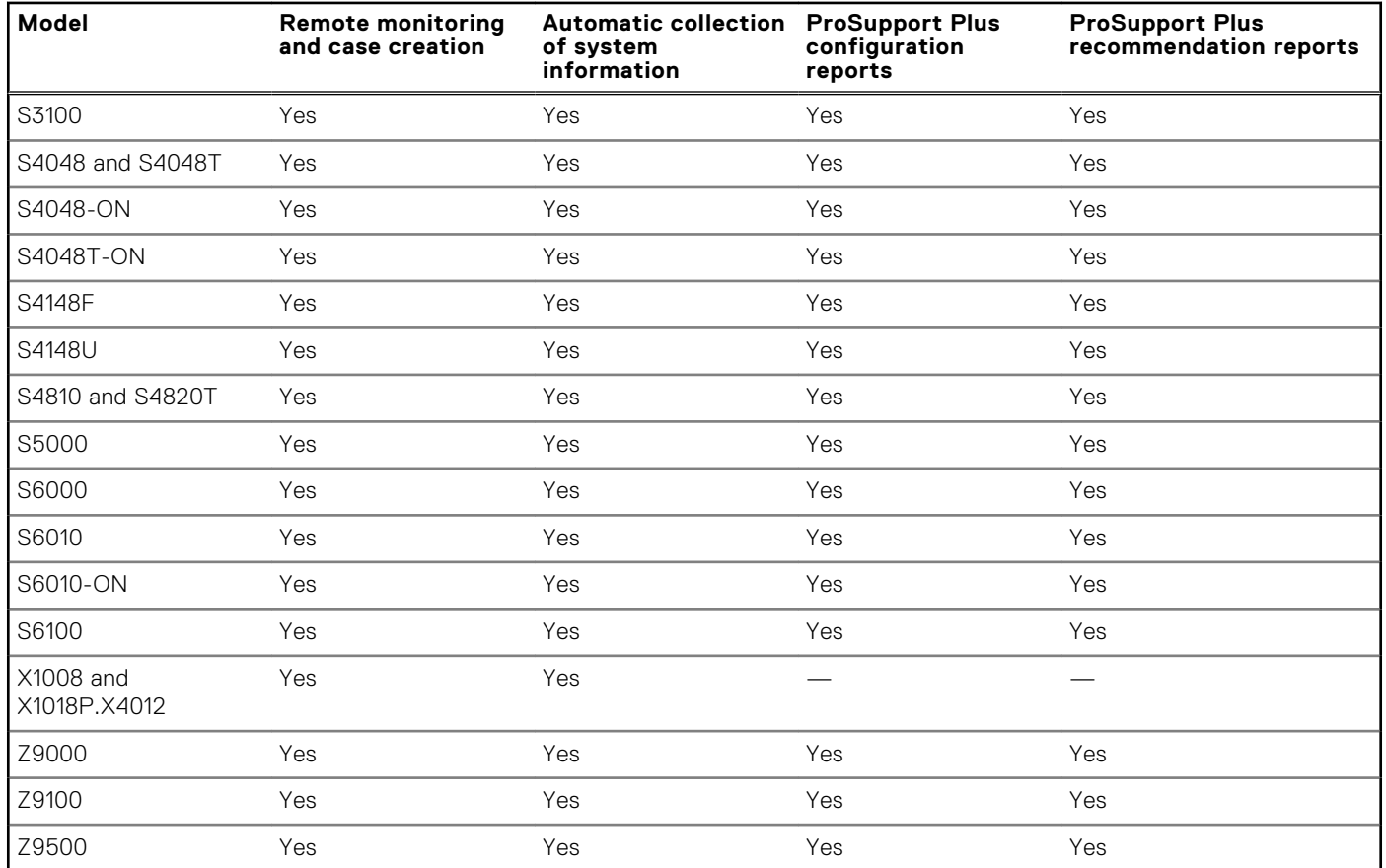

### **Table 19. Supported protocol, port, and firmware version for Networking devices**

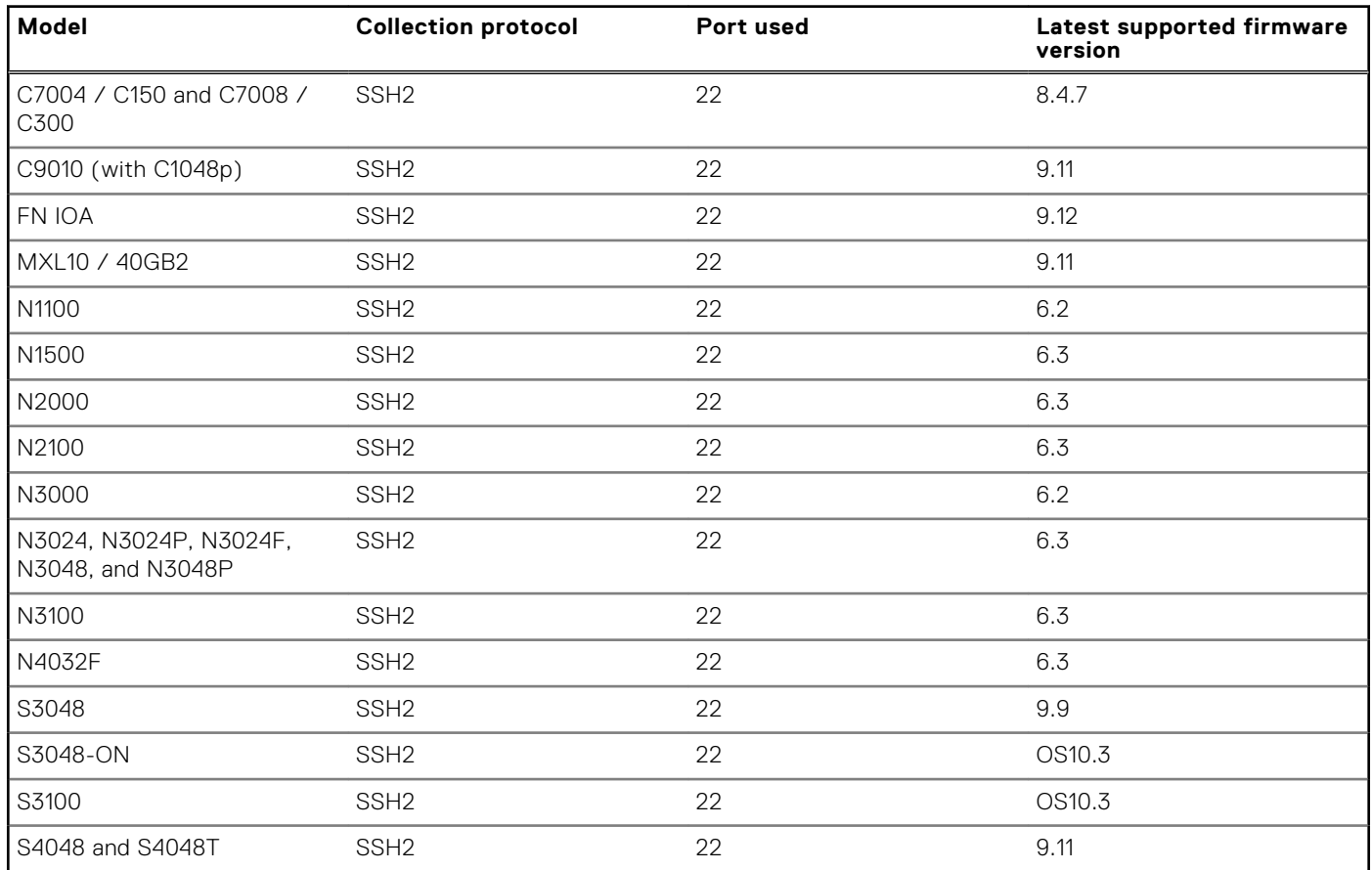

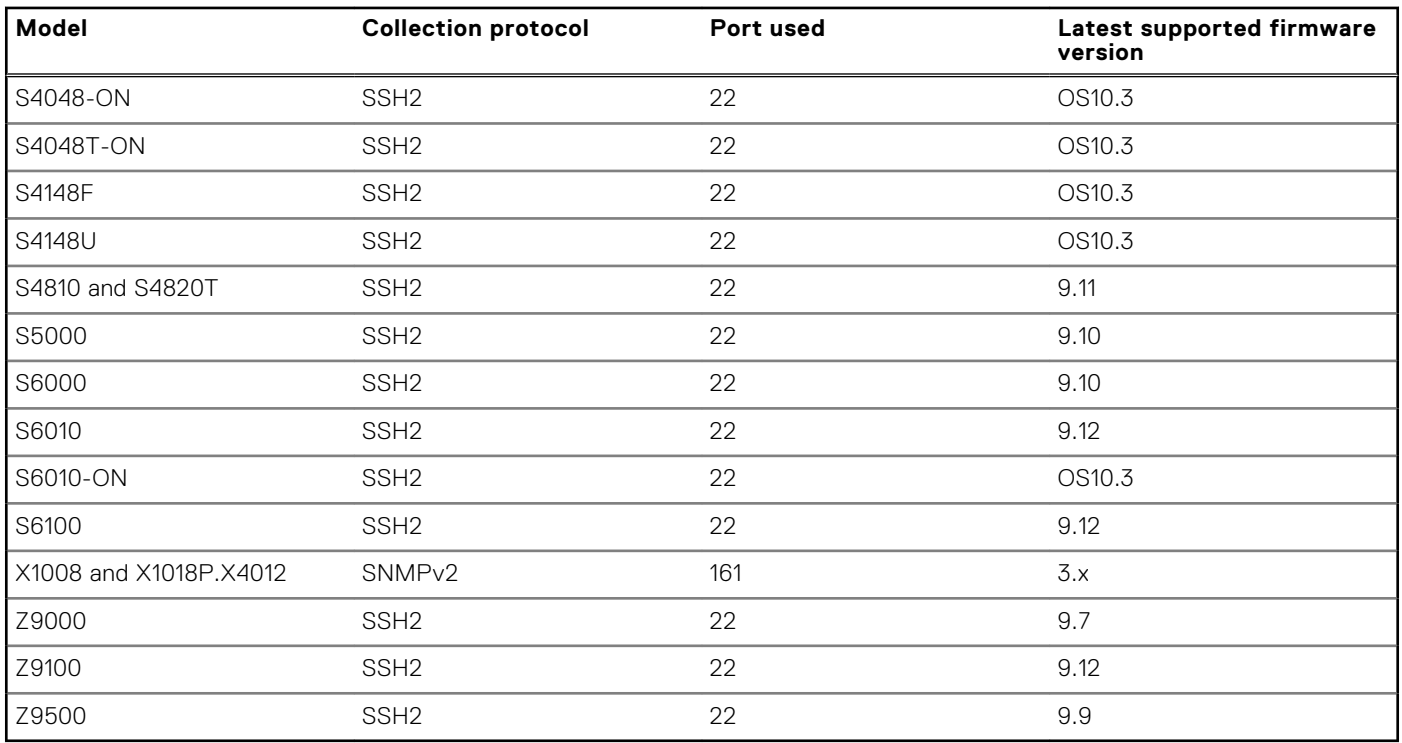

### **Table 19. Supported protocol, port, and firmware version for Networking devices (continued)**

## Supported Networking or PowerConnect devices

### **Table 20. Networking devices**

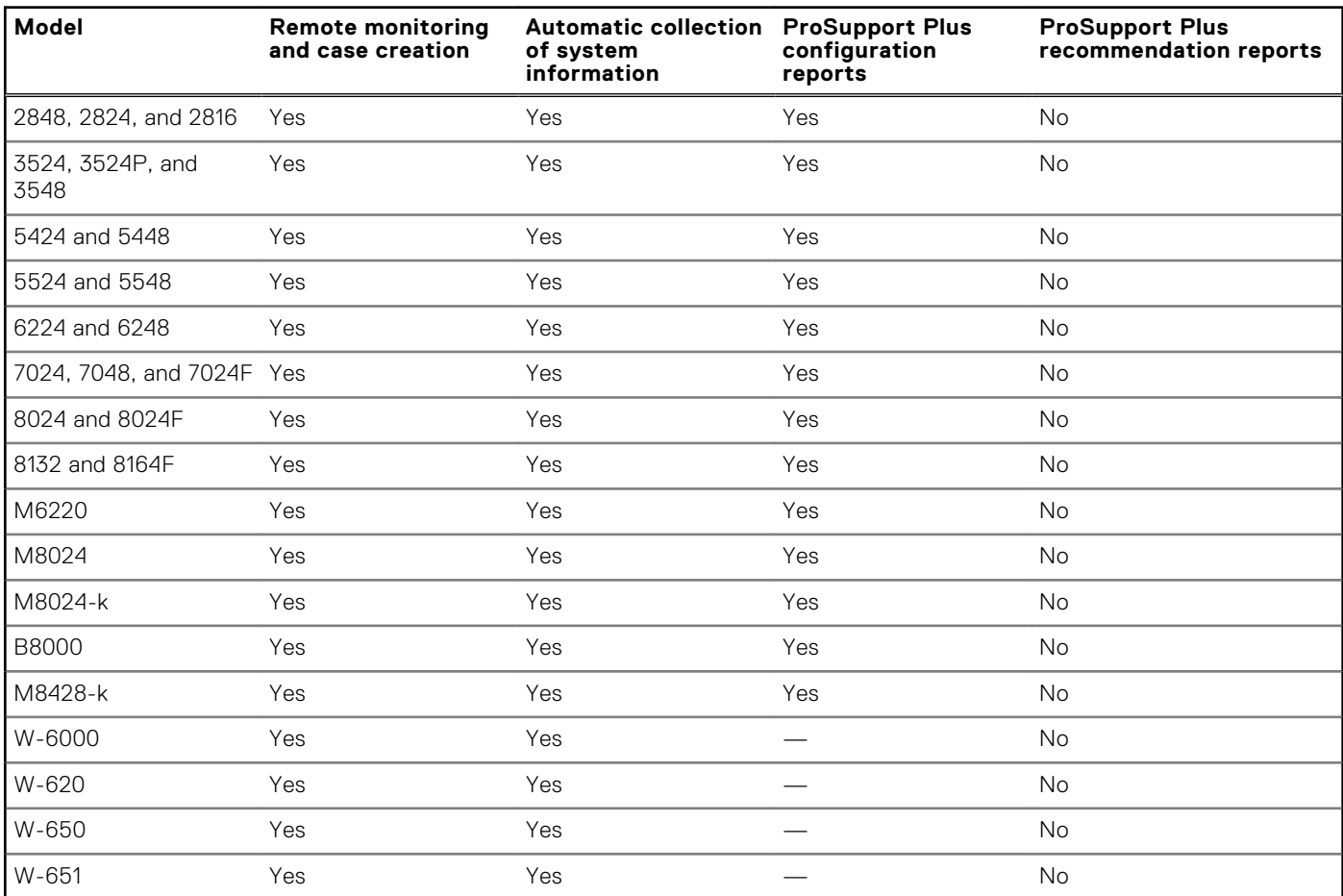

### **Table 20. Networking devices (continued)**

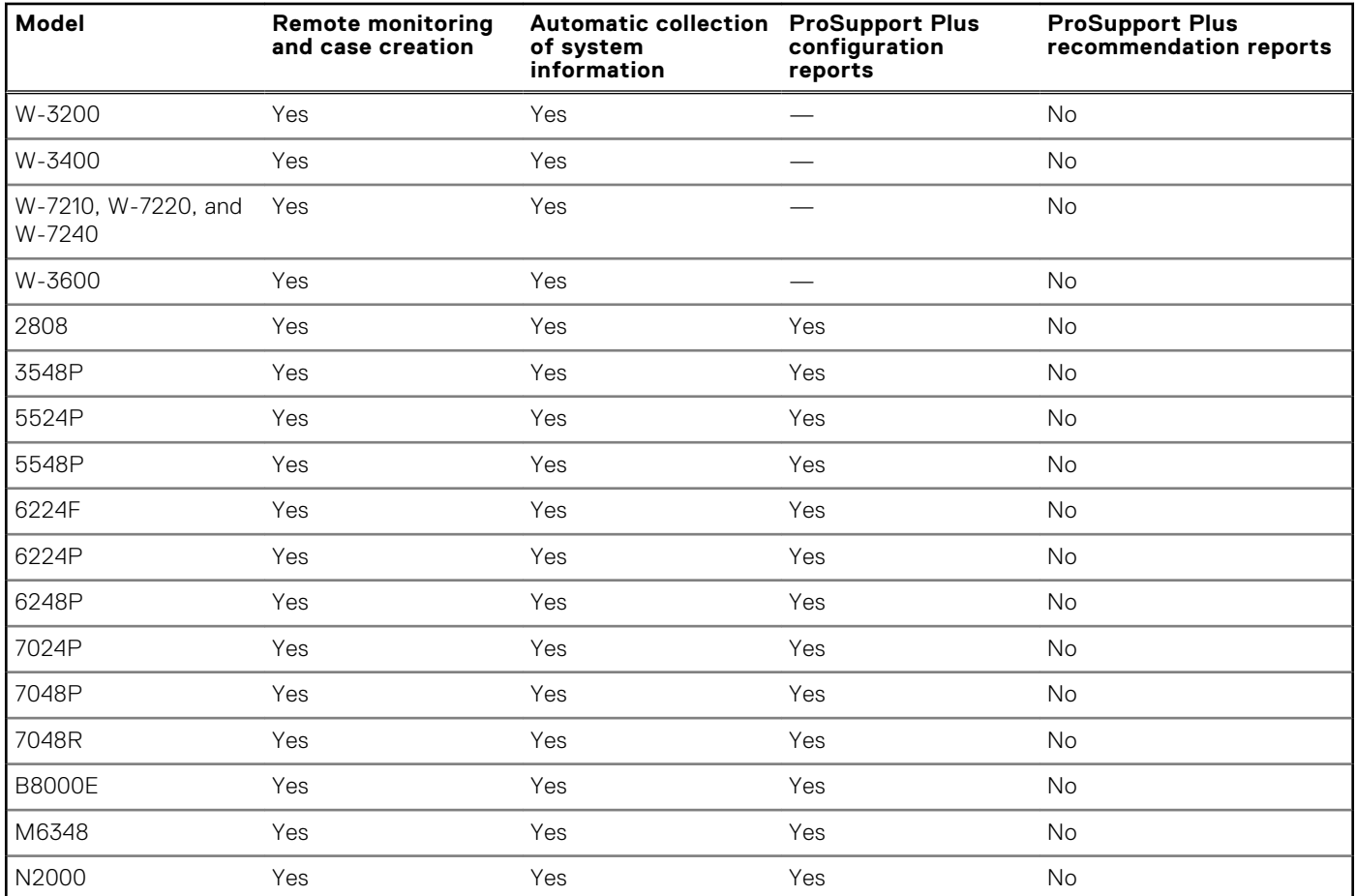

### **Table 21. Supported protocols, ports, and firmware version for networking devices**

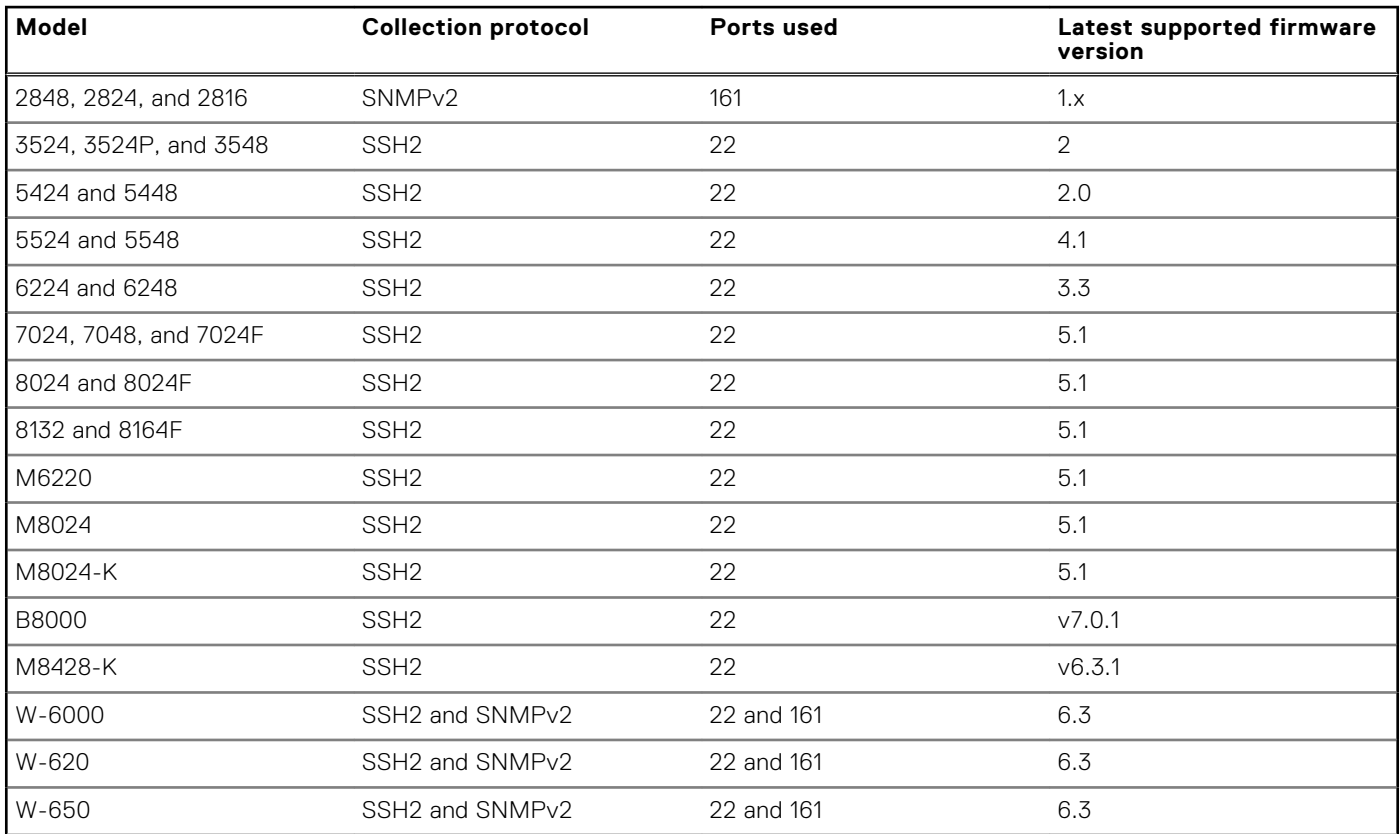

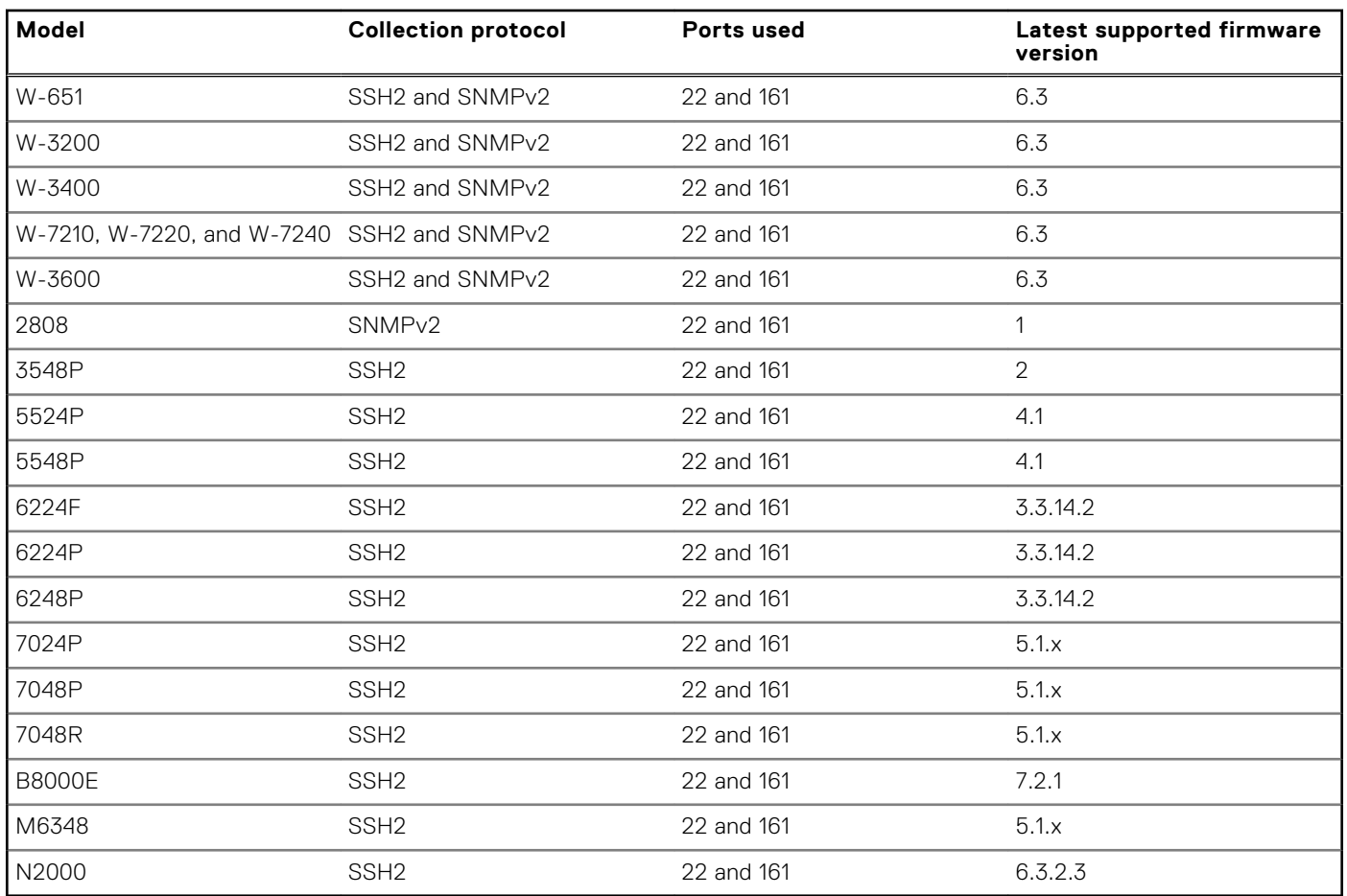

### **Table 21. Supported protocols, ports, and firmware version for networking devices (continued)**

## Supported Networking or Force10 devices

### **Table 22. Networking devices**

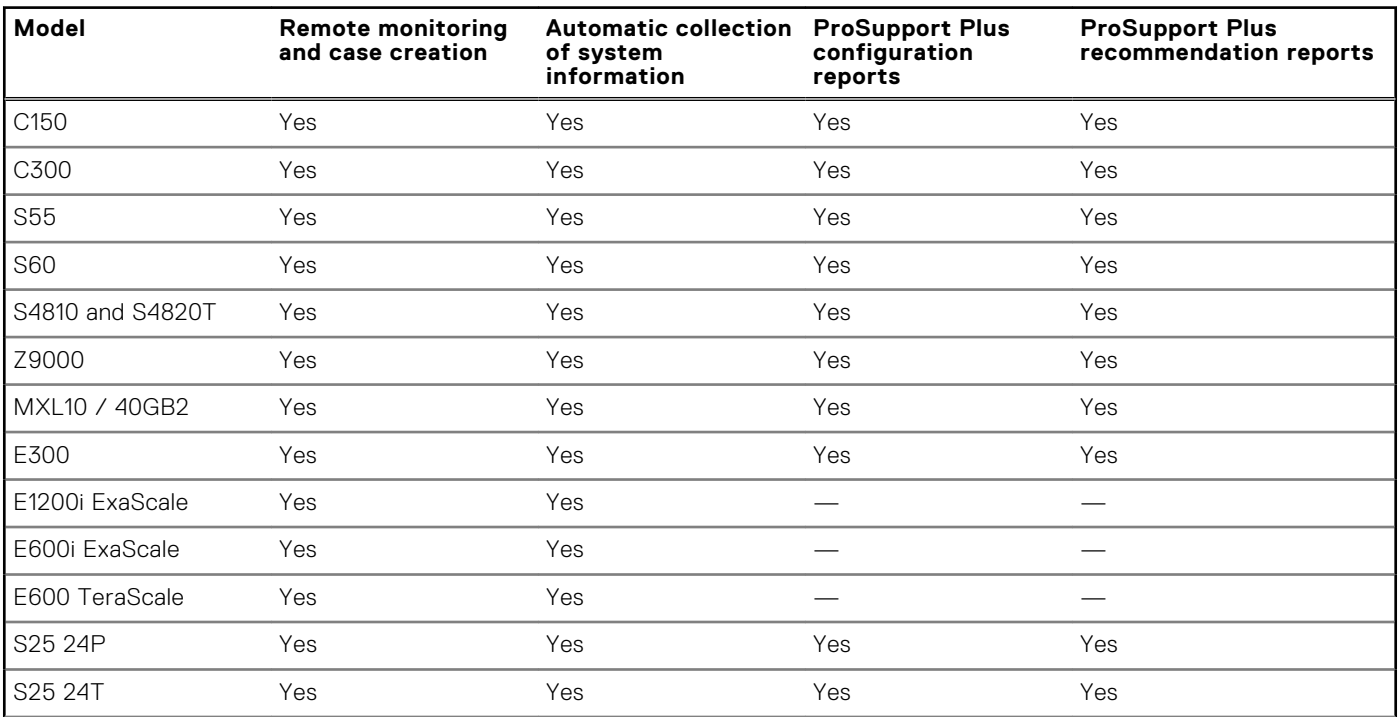

### **Table 22. Networking devices (continued)**

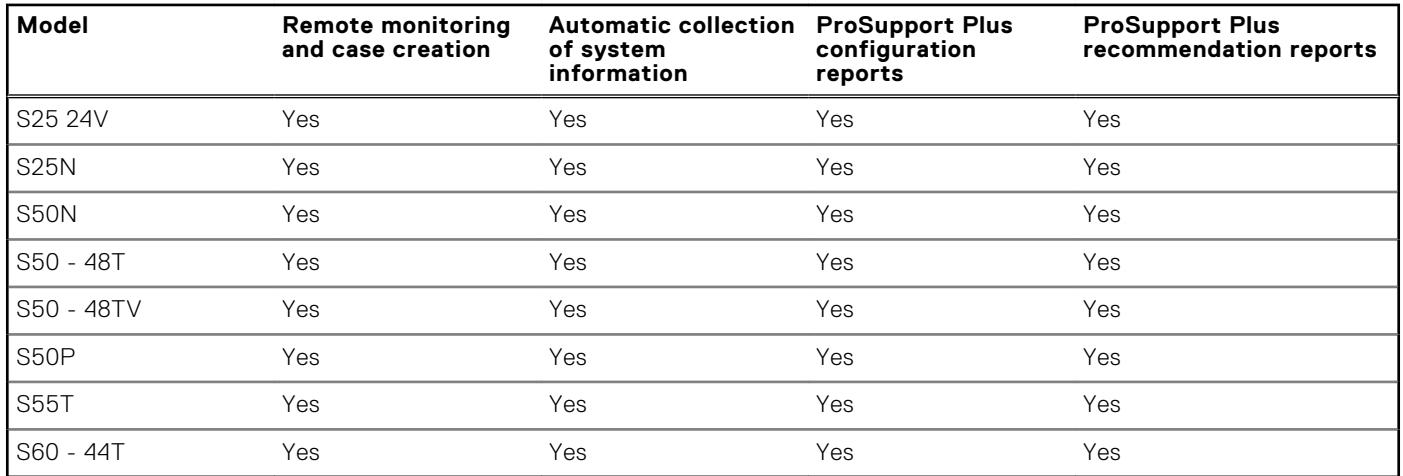

### **Table 23. Supported protocol, port, and firmware version for Force10 devices**

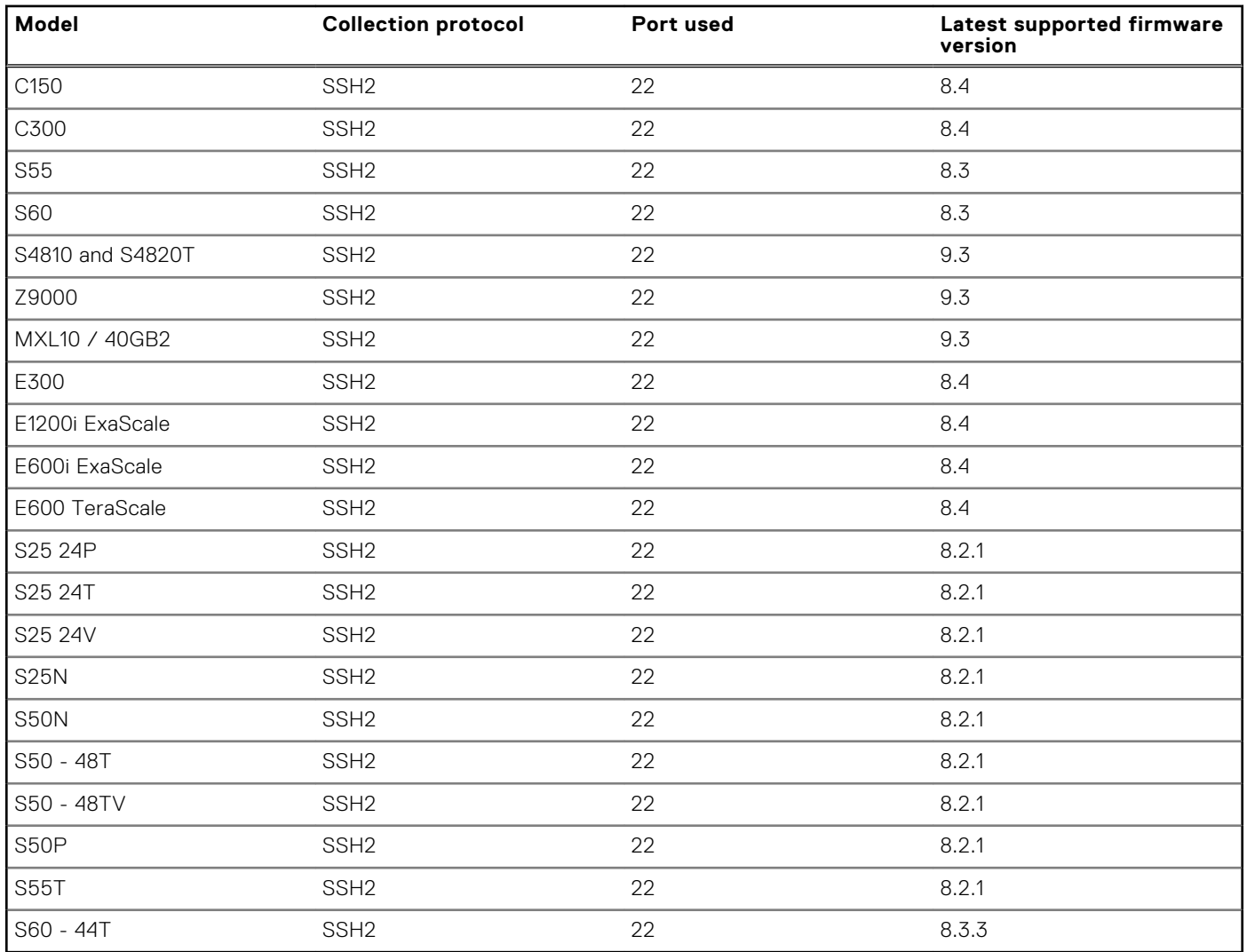

## Other supported Networking devices

### **Table 24. Other supported Networking devices**

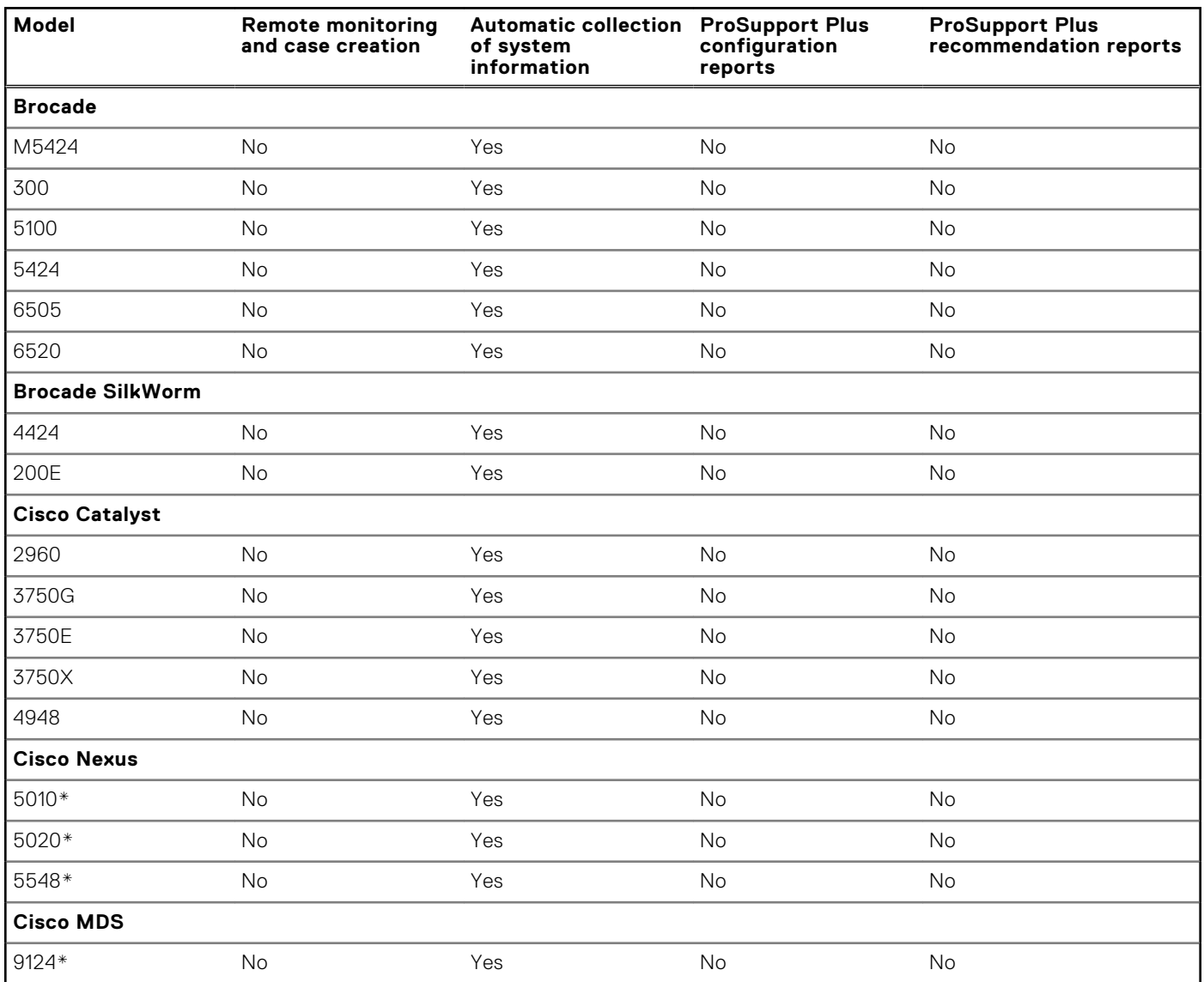

\* Inventory and addition of the networking device is not supported through the OpenManage Essentials adapter. To enable SupportAssist Enterprise capabilities for the device, add the device directly in SupportAssist Enterprise.

### **Table 25. Supported protocol, port, and firmware version for other supported Networking devices**

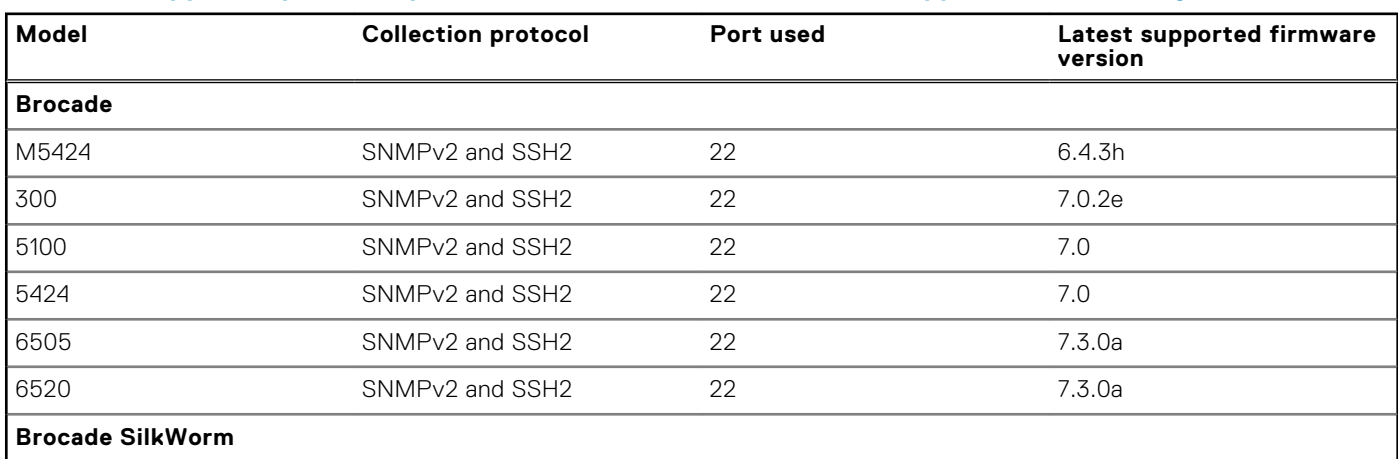

### <span id="page-21-0"></span>**Table 25. Supported protocol, port, and firmware version for other supported Networking devices (continued)**

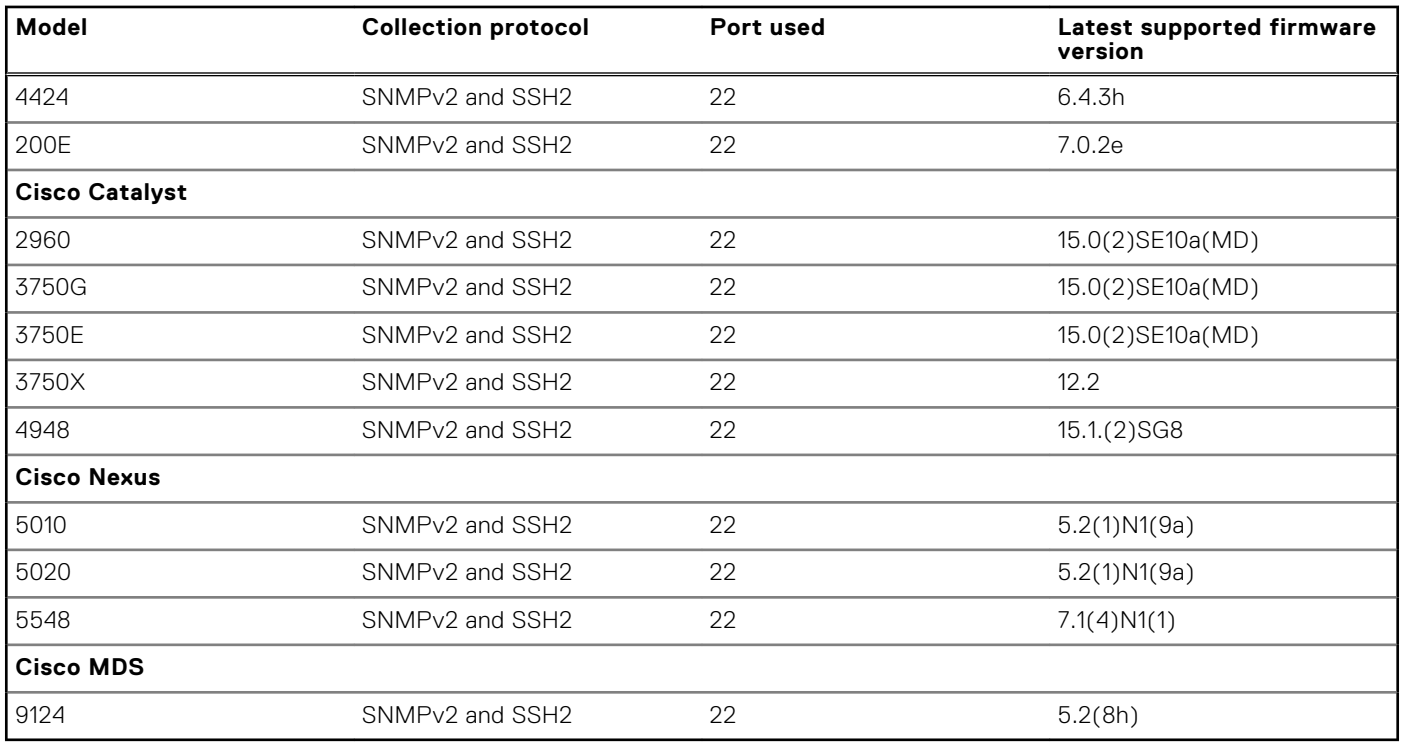

# **Supported chassis**

### **Table 26. Chassis**

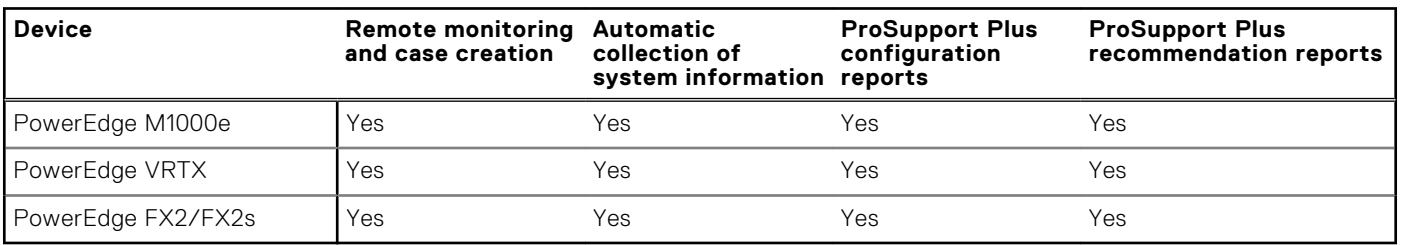

### **Table 27. Supported protocol, port, and firmware version for chassis**

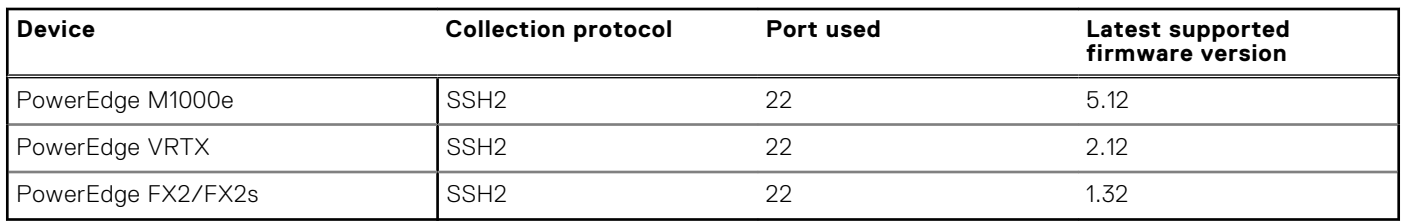

## Supported storage module

### **Table 28. Supported storage module**

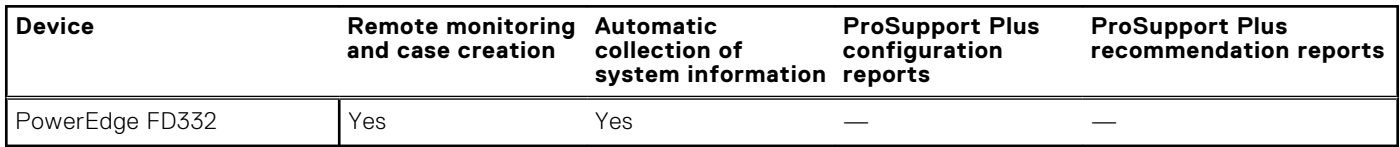

### <span id="page-22-0"></span>**Table 29. Supported protocol, port, and firmware version for storage module**

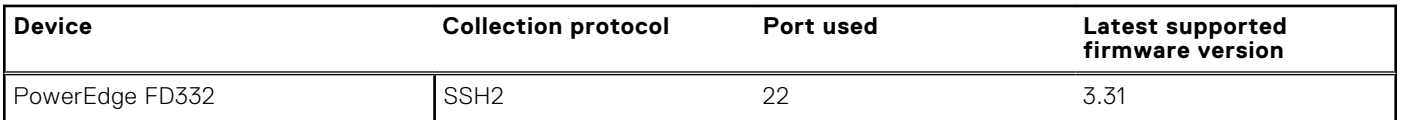

# **Supported Management and Monitoring Software**

The following table lists the supported management and monitoring software.

#### **Table 30. Supported Management and Monitoring Software**

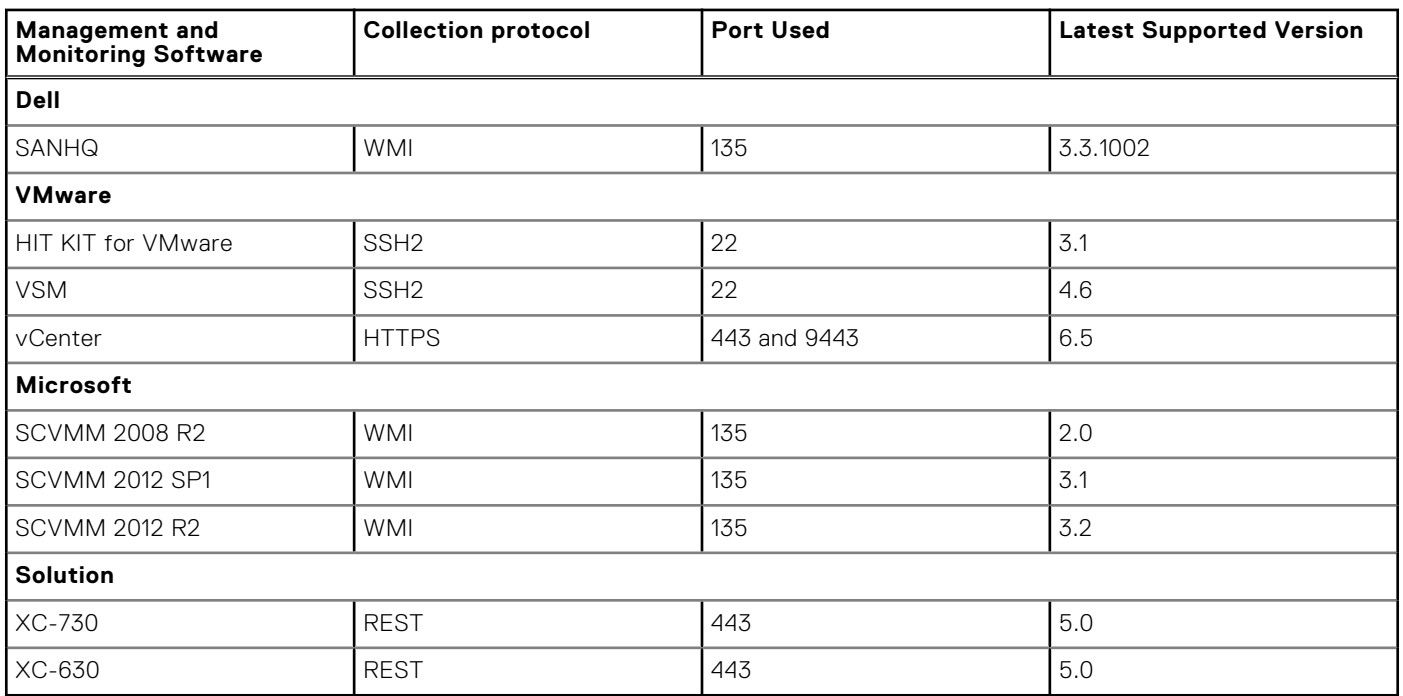

**NOTE:** WMI protocol uses multiple ports along with 135 to connect to the remote system.

# **Support for OEM devices**

Dell EMC OEM-ready devices (either re-branded or de-branded Dell EMC hardware), when added, are classified under the rebranded name and not the original Dell hardware name. All the functionality available for Dell standard devices, such as alerts handling, automatic case creation (when the support level has been validated at the time of the support incident as ProSupport Plus, ProSupport Flex for Data Center, or ProSupport One for Data Center service), and ProSupport Plus reports are available for OEM-ready devices. OEM-ready devices are classified in the SupportAssist Enterprise user interface and ProSupport Plus reports under the re-branded name. For some OEM devices, the model name may be blank in the SupportAssist Enterprise user interface and ProSupport Plus reports.

Automatic case creation is supported through Dell EMC Enterprise Technical Support and not available for other support case service request management systems.

As with any system that is modified for custom solutions, it is recommended that all SupportAssist Enterprise features are validated to ensure proper operation with those modifications.

# <span id="page-23-0"></span>**OMSA version recommended for SupportAssist Enterprise**

For monitoring a server that you have added in SupportAssist Enterprise by using the **Device Type** as **Server / Hypervisor**, the Dell OpenManage Server Administrator (OMSA) agent must be installed and running on the device. The following sections list the recommended version of OMSA that must be installed on such servers. The recommended version of OMSA may vary depending on the generation of the server and the operating system running on the server. SupportAssist Enterprise supports the automatic download and installation of OMSA on the operating systems listed in the following sections.

**NOTE:** SupportAssist Enterprise depends on the OMSA agent for monitoring a server only if you have added the server by using the **Device Type** as **Server / Hypervisor**. 12th and later generation of PowerEdge servers can be monitored through the iDRAC, without the need to have OMSA installed.

**NOTE:** For information on the minimum requirements for installing OMSA on a device, see the "Installation Requirements" section in the appropriate *OpenManage Server Administrator Installation Guide* at [Dell.com/OpenManageManuals](http://www.dell.com/openmanagemanuals).

## Microsoft Windows

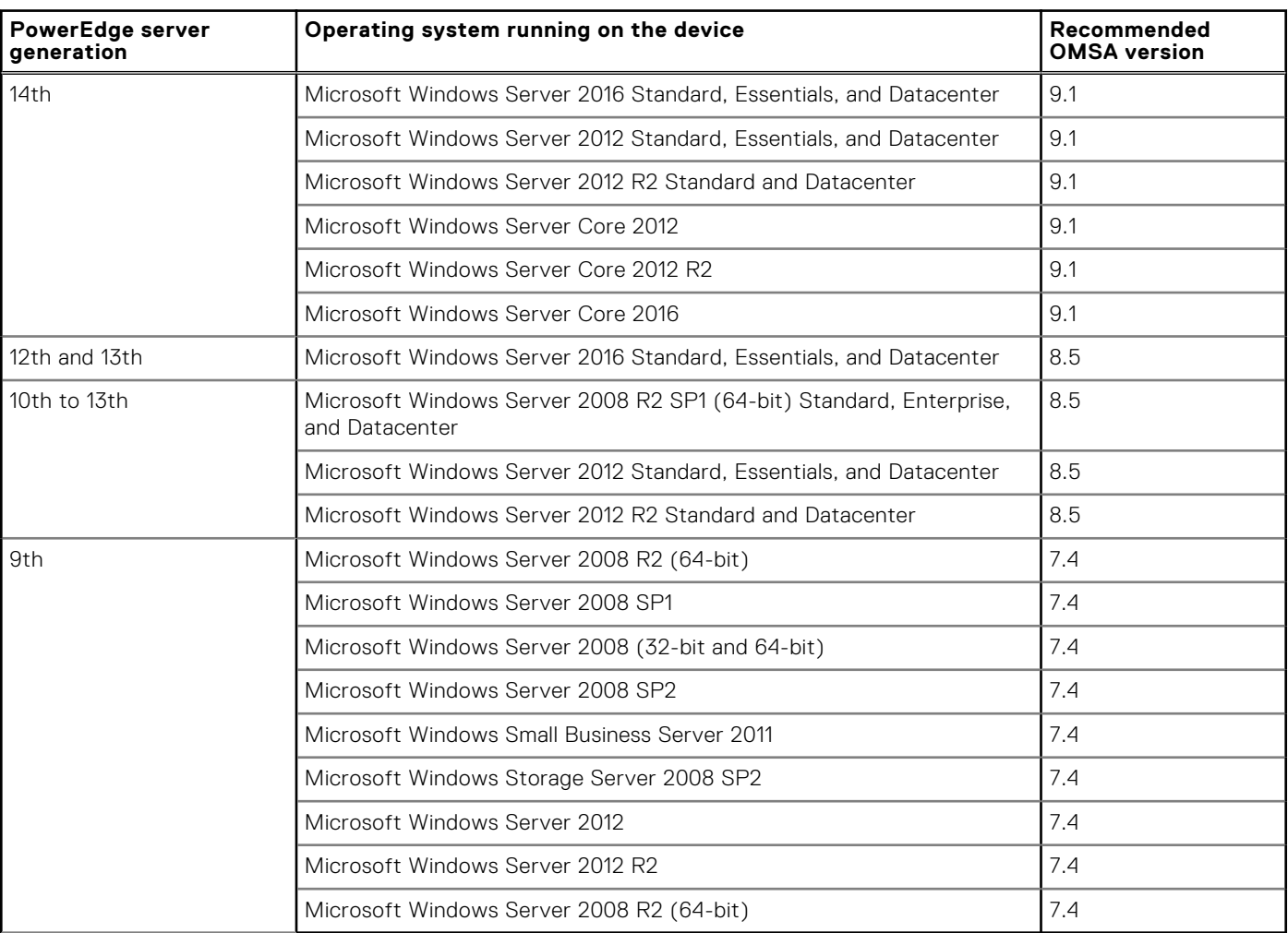

### **Table 31. Windows operating system and recommended OMSA version**

## Linux

### **Table 32. Linux operating system and recommended OMSA version**

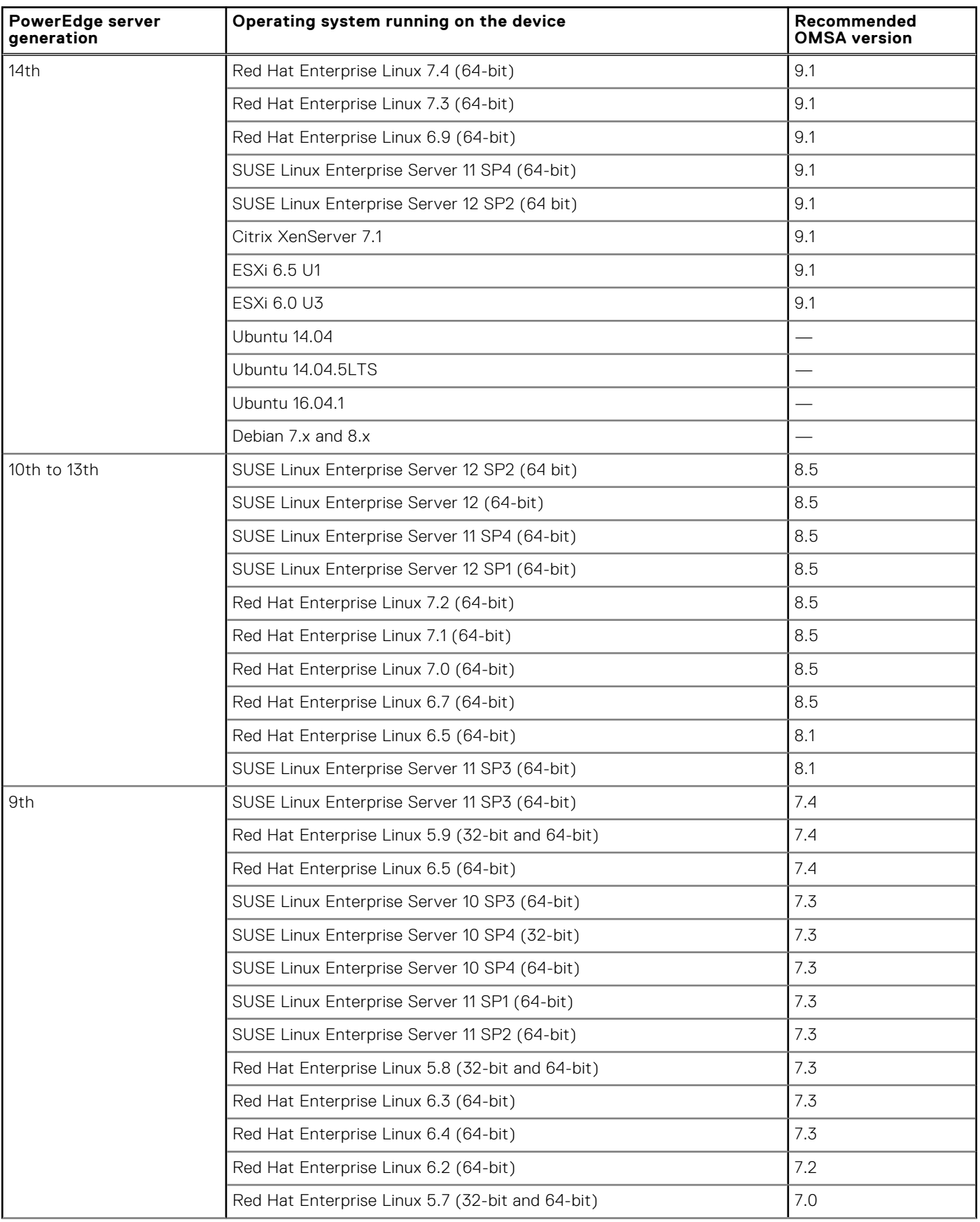

### <span id="page-25-0"></span>**Table 32. Linux operating system and recommended OMSA version (continued)**

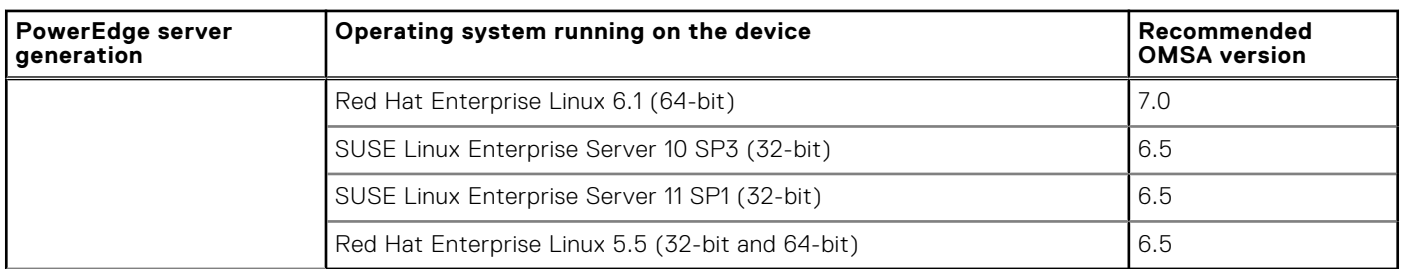

- **NOTE:** Automatic installation of OMSA through SupportAssist Enterprise is not supported on devices running Citrix XenServer, VMware ESX, and ESXi. To allow SupportAssist Enterprise to detect hardware issues on these devices, you must manually download and install OMSA.
- **(i)** NOTE: Installation of OMSA is not supported on devices running CentOS, Oracle Virtual Machine, or Oracle Enterprise Linux. SupportAssist Enterprise will not detect hardware issues that may occur on these devices, if they are added by selecting the **Device Type** as **Server / Hypervisor**.
- **NOTE:** Servers running Debian and Ubuntu operating systems can only be added directly in SupportAssist Enterprise, and not through the adapters.

# **Supported operating systems on remote servers**

For the list of operating systems supported on servers, see the Windows and Linux operating systems listed in [OMSA version](#page-23-0) [recommended for SupportAssist Enterprise](#page-23-0).

**(i)** NOTE: SupportAssist Enterprise does not have any dependency on the operating system running on a server, if you have added the server by selecting the **Device Type** as **iDRAC**.

# **Adapters and supported systems management consoles**

The following table lists the adapters and supported systems management consoles.

#### **Table 33. Adapters and supported systems management consoles**

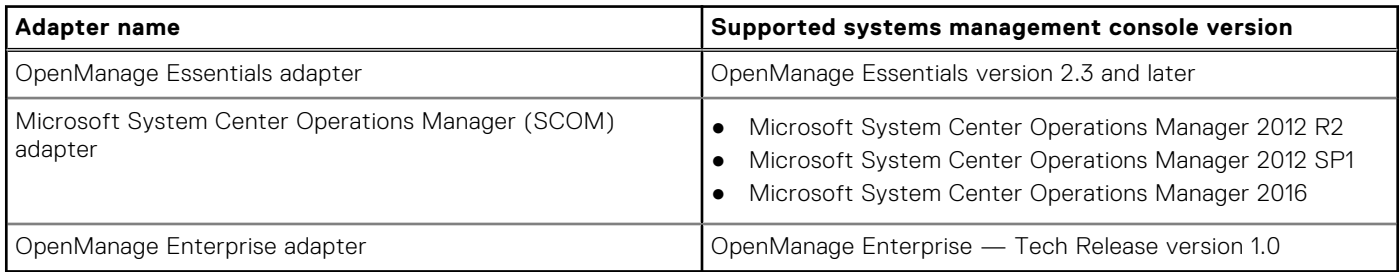

# <span id="page-26-0"></span>**Minimum requirements for installing and using SupportAssist Enterprise**

The following sections describe the minimum hardware, software, and networking requirements for installing and using SupportAssist Enterprise.

## **Hardware requirements**

The hardware requirements for installing and using SupportAssist Enterprise vary depending on:

- The number of devices you want to monitor
- The SupportAssist Enterprise functionality you want to use collection of system information only or both monitoring and collection of system information

You can install SupportAssist Enterprise on a virtual machine or on a 9th or later generation PowerEdge server.

The following table provides a summary of the minimum hardware requirements on the server where you want to install SupportAssist Enterprise.

### **Table 34. Hardware requirements for installing and using SupportAssist Enterprise**

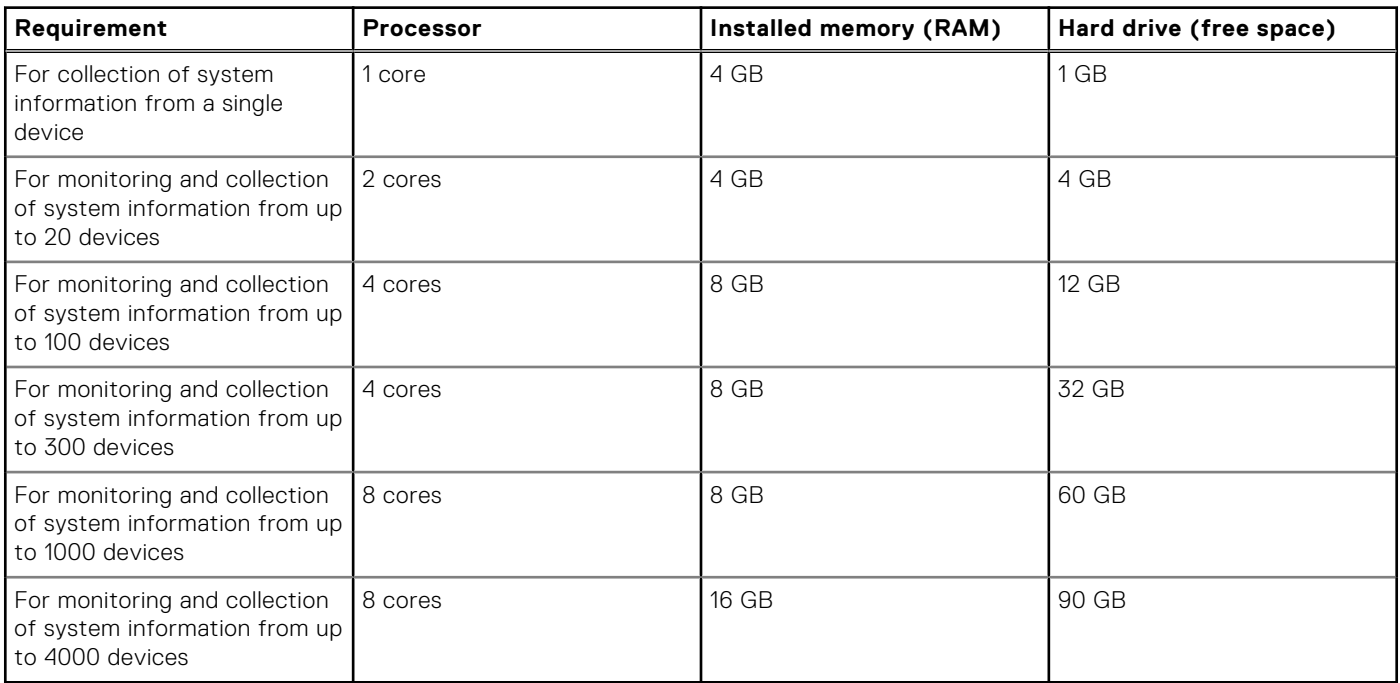

**NOTE:** You can extend the monitoring and collection capabilities of SupportAssist Enterprise for up to 15,000 devices by setting up multiple remote collectors.

**(i) NOTE:** For monitoring more than 100 devices in your environment, Dell recommends that you install SupportAssist Enterprise on server that meets the specified hardware requirements. Periodic collections (required for ProSupport Plus reporting) from more than 100 devices may result in a high processor or memory utilization on the monitoring server. This high resource utilization may affect other applications that are running on the monitoring server, if the resources are shared with other applications.

The following table provides a summary of the minimum hardware requirements on the server running SupportAssist Enterprise for performing multiple device collections.

### **Table 35. Hardware requirements for performing multiple device collections**

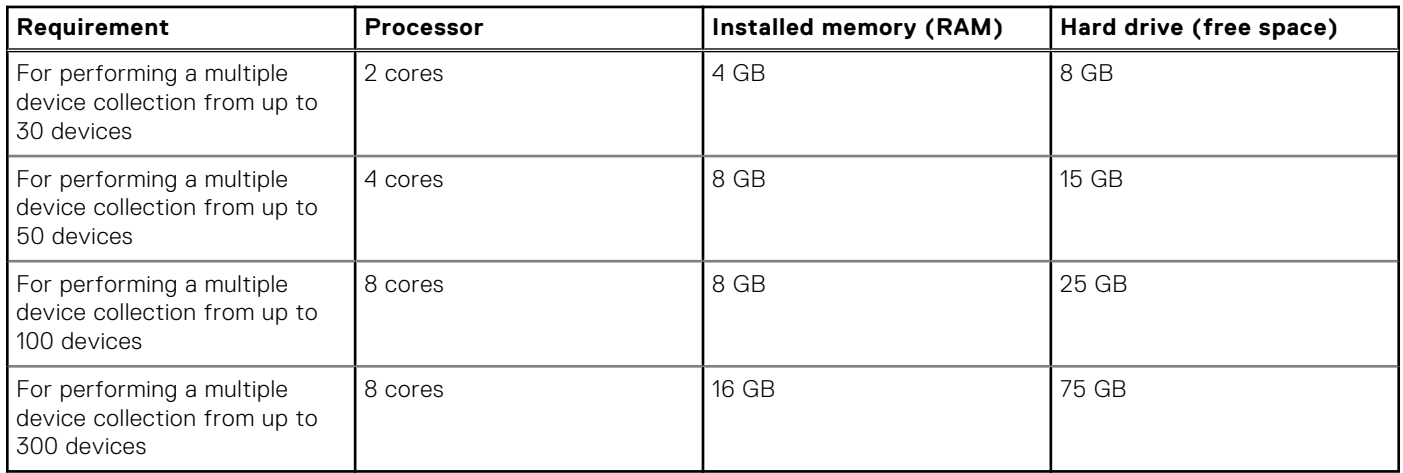

**n**) NOTE: Performing a multiple device collection for Deployment, System Maintenance, or Consulting purposes may result in high system resource utilization at irregular intervals.

## **Software requirements**

You can install SupportAssist Enterprise on a supported Windows or Linux operating system. After installing SupportAssist Enterprise, you can view the SupportAssist Enterprise user interface by using a web browser. The following section provides information about the operating system requirements for installing and using SupportAssist Enterprise.

### **Operating system requirements**

The following sections provide the list of Windows and Linux operating systems that support the installation of SupportAssist Enterprise.

### Windows operating systems

**NOTE:** SupportAssist Enterprise can only be installed only on 64-bit operating systems.

- Microsoft Windows Server 2008 R2 SP1 Standard, Enterprise, and Datacenter
- Windows Server 2012 R2 Standard and Datacenter
- Windows Server 2012 Standard, Essentials, and Datacenter
- Windows Server 2016 Standard, Essentials, and Datacenter
- Windows 2008 Small Business Server
- Windows 2011 Small Business Server
- Windows Server Core 2012
- Windows Server Core 2012 R2
- Windows Server Core 2016

 $\bigcirc$ **NOTE:** SupportAssist Enterprise can also be installed on a Microsoft Windows domain controller.

### Linux operating systems

- Red Hat Enterprise Linux 7.x
- Red Hat Enterprise Linux 6.x
- Red Hat Enterprise Linux 5.x
- CentOS 7.*x*
- CentOS 6.*x*
- Novell SUSE Linux Enterprise Server 12 SP1
- Novell SUSE Linux Enterprise Server 12 SP2
- SUSE Linux Enterprise Server 12
- SUSE Linux Enterprise Server 11 SP4
- SUSE Linux Enterprise Server 10 SP4
- Oracle Linux 7.*x*
- Oracle Linux 6.*x*
- Debian 7.*x*
- Debian 8.x
- Ubuntu 14.*x*
- Ubuntu 16.*x*

**NOTE:** Installation of SupportAssist Enterprise is not supported on Red Hat Enterprise Linux 6.6.

### **Web browser requirements**

To view the SupportAssist Enterprise user interface, one of the following web browsers is required:

- Internet Explorer 10 or later
- Mozilla Firefox 31 or later
- Google Chrome 59 or later
- Microsoft Edge 38 or later

**NOTE:** Transport Layer Security (TLS) version 1.1 or later must be enabled on the web browser.

**NOTE:** To open SupportAssist Enterprise by using Internet Explorer:

- In the **Security** tab, enable Active Scripting.
- In the **Advanced** tab, enable **Play animations in web pages**.

## **Network requirements**

The following are the network requirements on the local system (the server where SupportAssist Enterprise is installed) and remote devices.

- Internet connection standard 1 GbE network or faster.
- The local system must be able to communicate with the SupportAssist server hosted by Dell over HTTPS protocol.
- The local system must be able to connect to the following destinations:
	- **https://apidp.dell.com** and **https://api.dell.com**  end point for the SupportAssist server hosted by Dell.
	- **https://is.us.dell.com/FUS/api/2.0/uploadfile** the file upload server where the collected system information is uploaded.
	- **https://is.us.dell.com/FUSCHUNK/api/1.0/file/uploadChunk** the file upload server where the collection files greater than 10 MB in size are uploaded.
	- **https://downloads.dell.com/** for downloading Dell OpenManage Server Administrator (OMSA) and receiving new SupportAssist Enterprise release information, policy files, and product support files.

The following table lists the network bandwidth requirements for monitoring and collecting system information from devices.

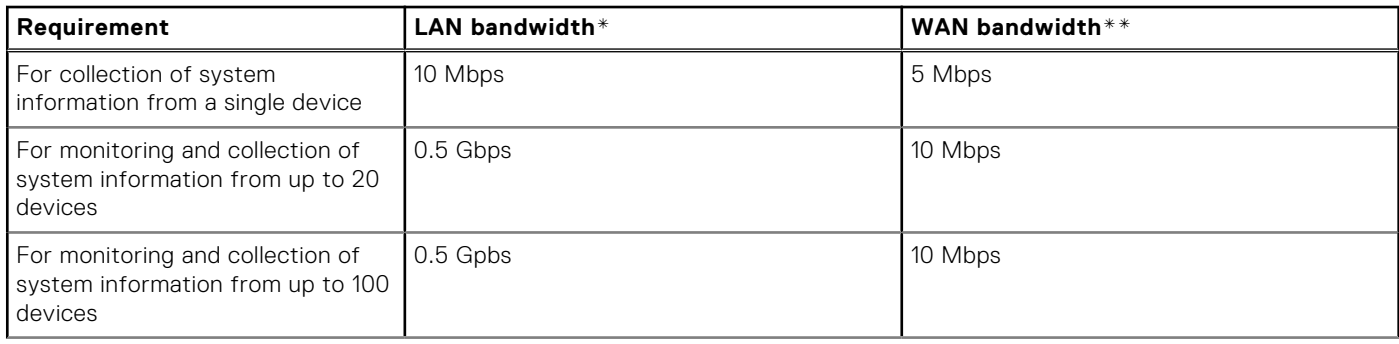

### **Table 36. Network bandwidth requirements**

### **Table 36. Network bandwidth requirements (continued)**

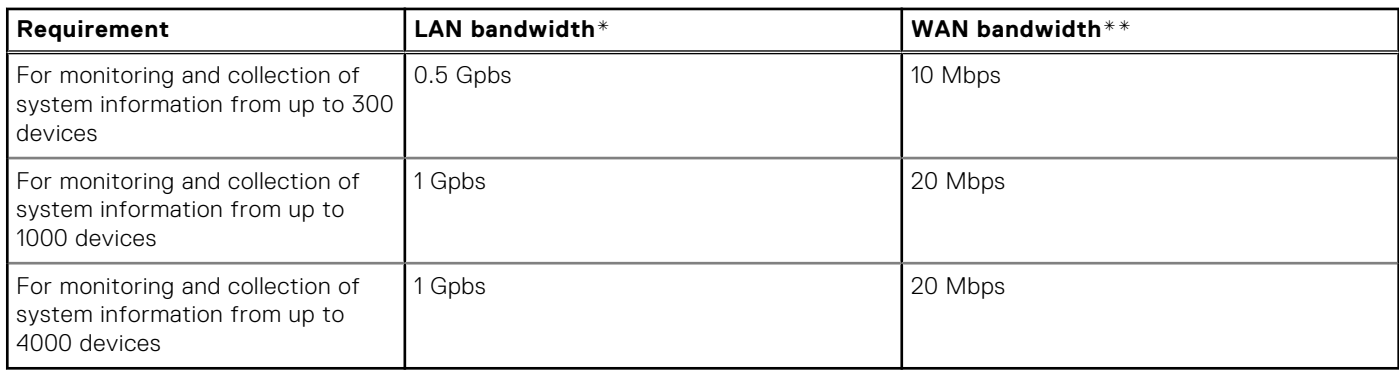

\* Network bandwidth required for monitoring and collecting system information from devices within a single site.

\*\* Network bandwidth required for monitoring and collecting system information from devices that are distributed across multiple sites.

The following table lists the ports that must be open on the local system.

#### **Table 37. Network port requirements on the local system**

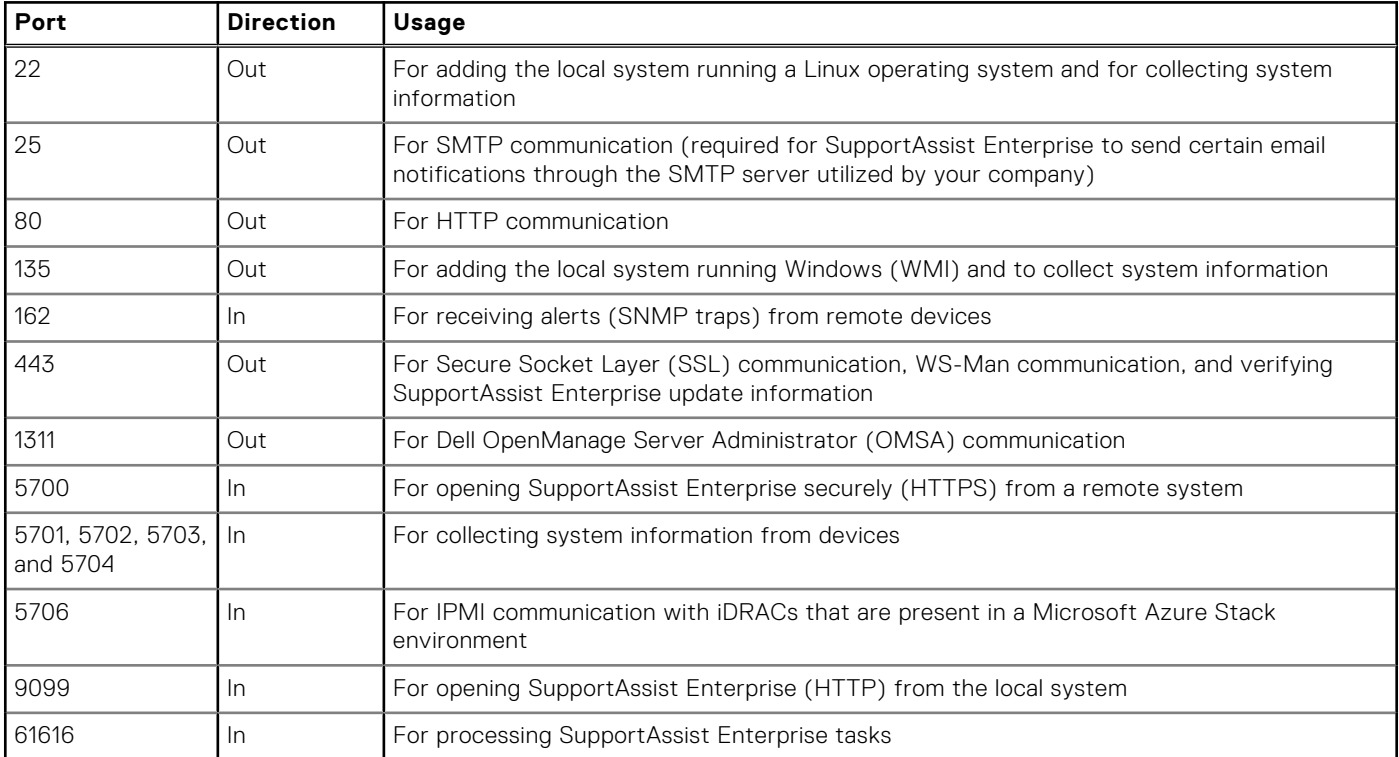

The following table lists the ports that must be open on remote devices that you want to monitor or collect system information by using SupportAssist Enterprise.

### **Table 38. Network port requirements on remote devices**

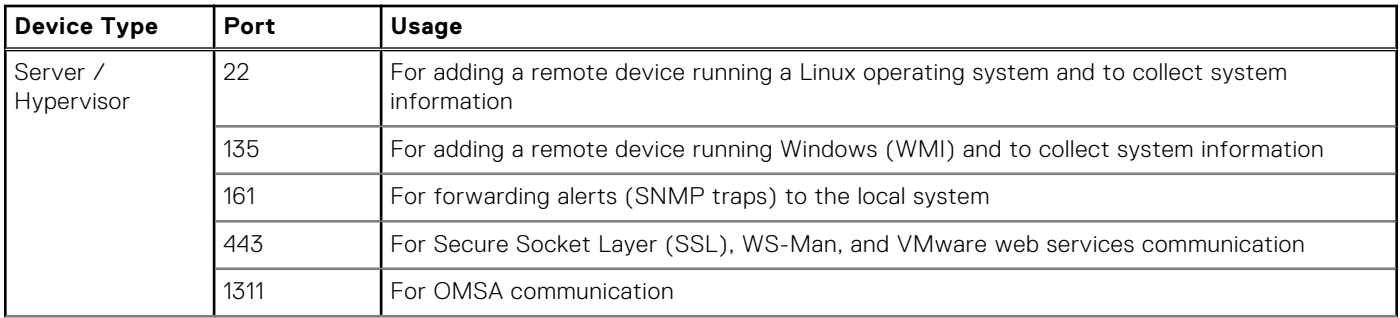

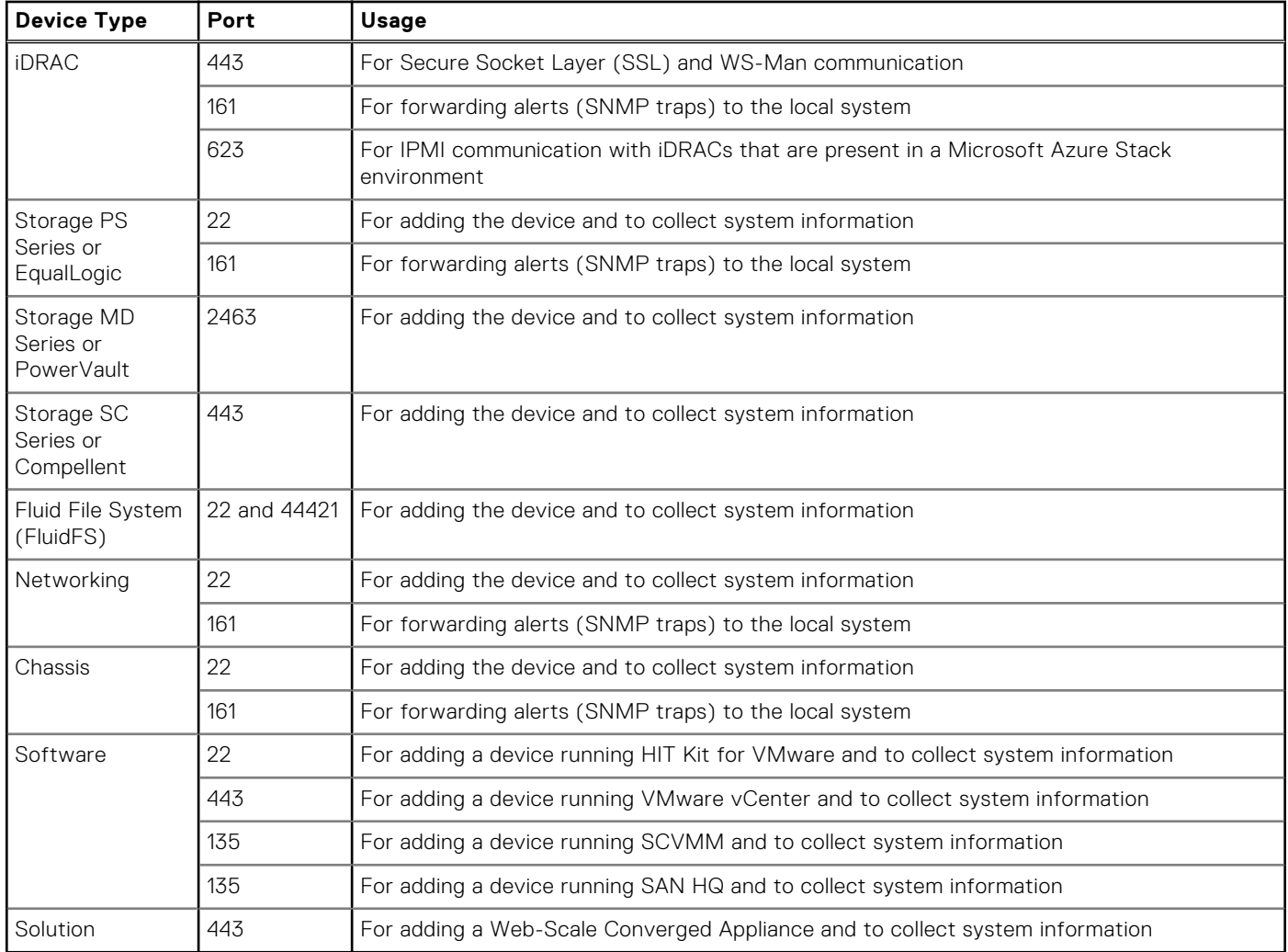

### <span id="page-30-0"></span>**Table 38. Network port requirements on remote devices (continued)**

# **Minimum requirements for setting up a Remote Collector**

The following sections describe the minimum hardware and networking requirements for setting up a Remote Collector in SupportAssist Enterprise.

## **Hardware requirements**

The following table provides a summary of the minimum hardware requirements on the server where the Remote Collector is set up.

### **Table 39. Hardware requirements**

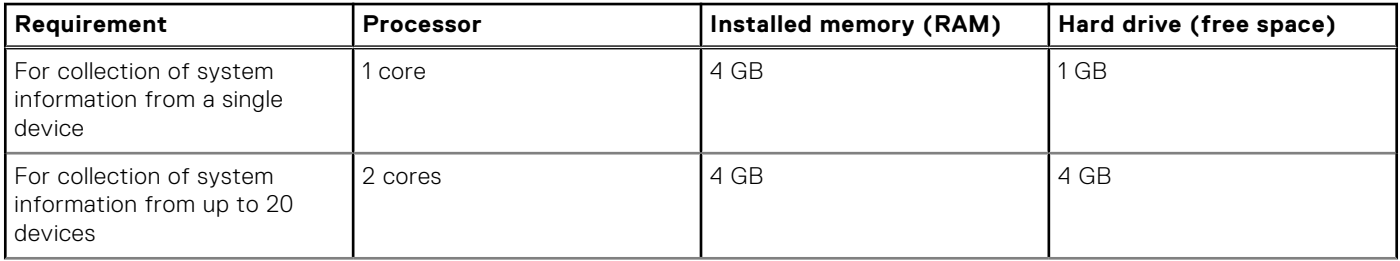

### **Table 39. Hardware requirements (continued)**

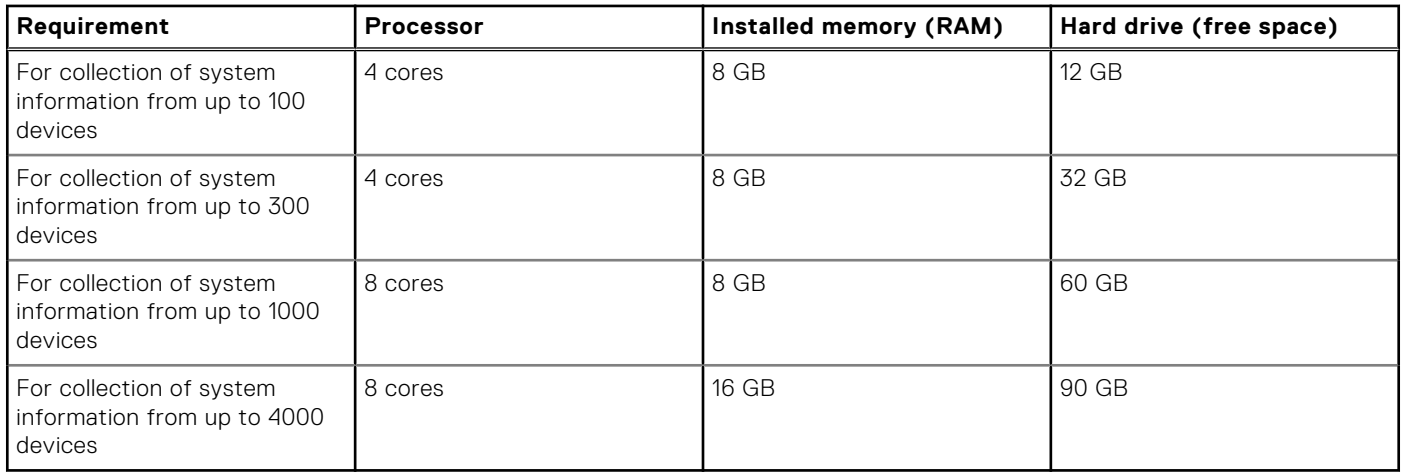

## **Network requirements**

The following are the network requirements of the server where the Remote Collector is set up.

- Internet connection standard 1 GbE network or faster.
- The server where the Remote Collector is set up must be able to communicate with the SupportAssist server hosted by Dell over HTTPS protocol.
- The Remote Collector must be able to connect to the following destinations:
	- **https://is.us.dell.com/FUS/api/2.0/uploadfile** the file upload server where the collected system information is uploaded.
	- **https://is.us.dell.com/FUSCHUNK/api/1.0/file/uploadChunk** the file upload server where the collection files greater than 10 MB in size are uploaded.

The following table lists the network bandwidth requirements for collecting system information from devices.

### **Table 40. Network bandwidth requirements**

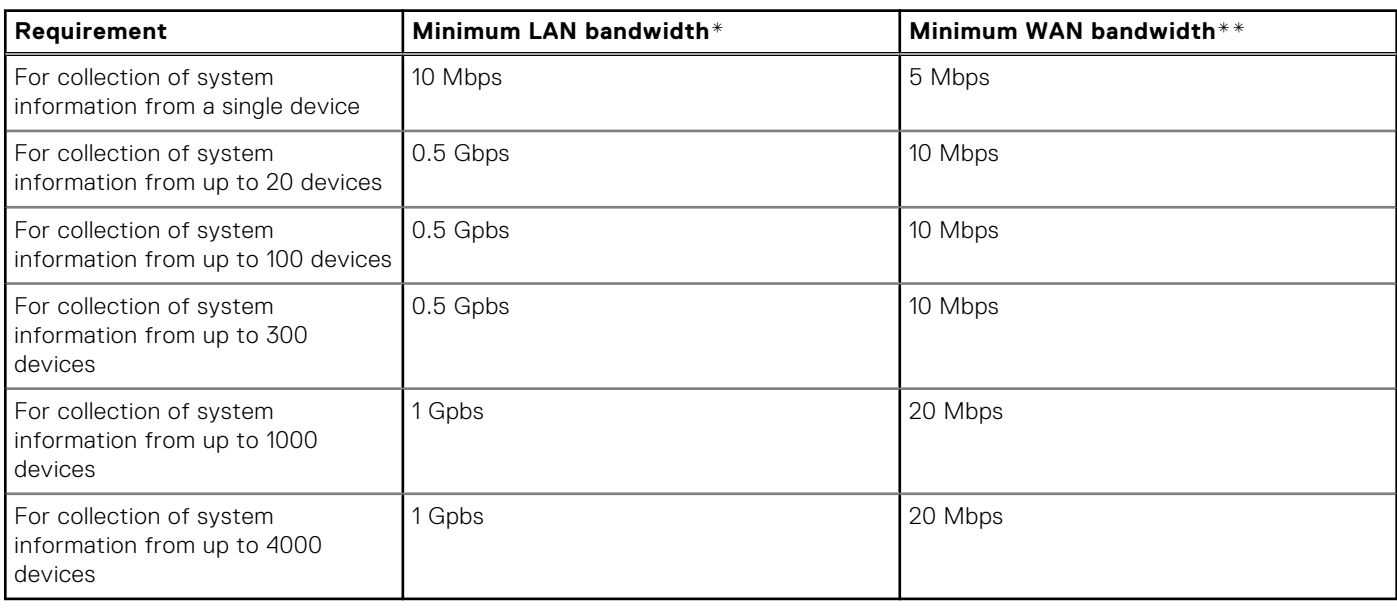

\* Network bandwidth required for collecting system information from devices within a single site.

\*\* Network bandwidth required for collecting system information from devices that are distributed across multiple sites.

The following table lists the ports that must be open on the server where the Remote Collector is set up.

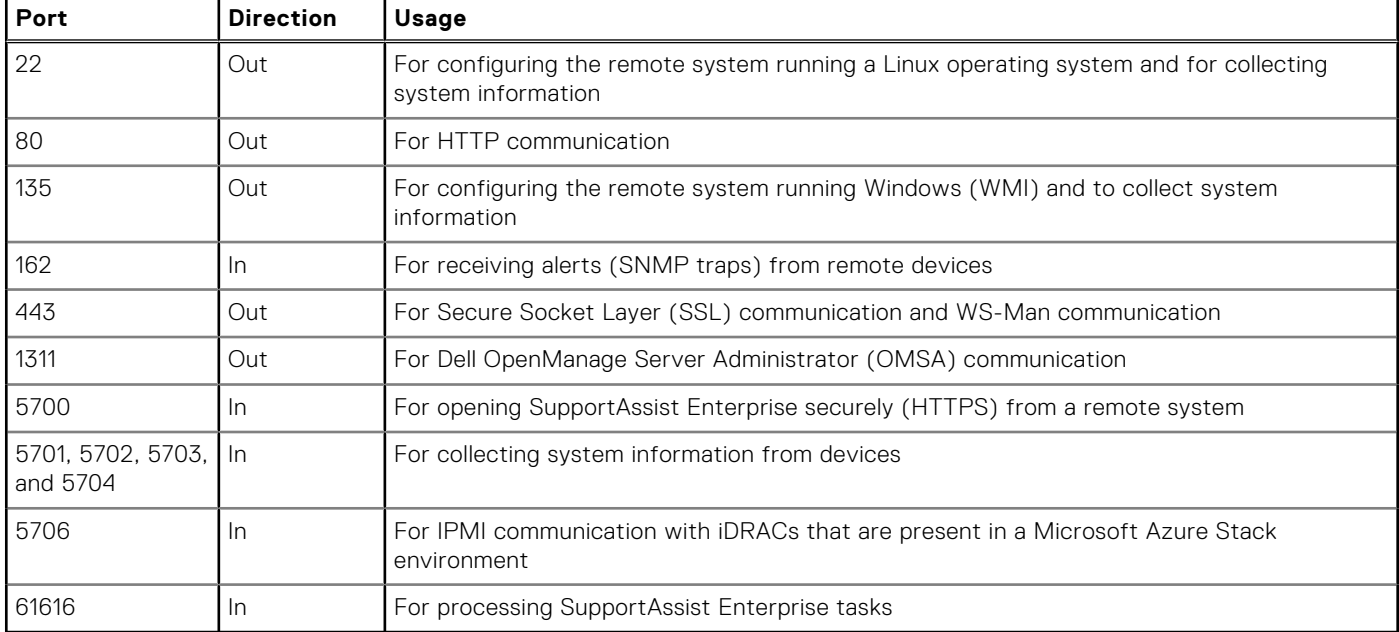

### **Table 41. Network port requirements on the server where the Remote Collector is set up**

The following table lists the ports that must be open on remote devices that you want to monitor or collect system information by using SupportAssist Enterprise.

### **Table 42. Network port requirements on remote devices**

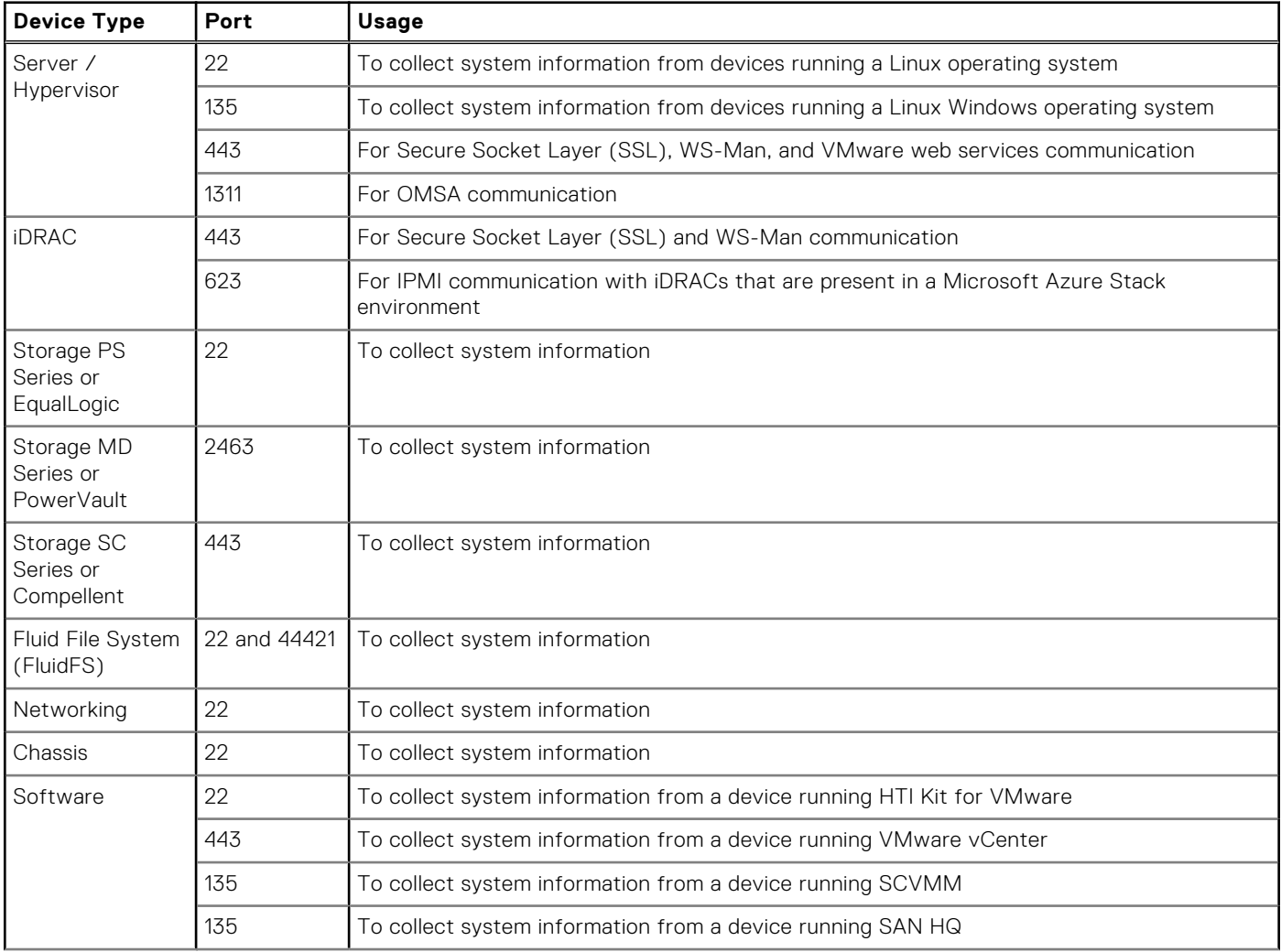

### <span id="page-33-0"></span>**Table 42. Network port requirements on remote devices (continued)**

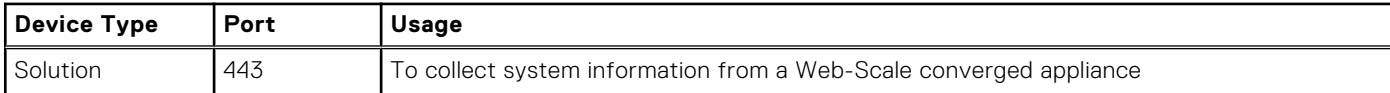

# **SupportAssist Enterprise capabilities available with Dell service contracts**

The following table provides a comparison of the SupportAssist Enterprise capabilities available with the ProSupport, ProSupport Plus, ProSupport Flex for Data Center, or ProSupport One for Data Center service contracts.

**NOTE:** Completing the registration is a prerequisite to receive the full benefits of SupportAssist Enterprise for your Dell devices. For information on registering SupportAssist Enterprise, see "Registering SupportAssist Enterprise" in the *SupportAssist Enterprise Version 1.2 User's Guide* at [Dell.com/ServiceabilityTools.](http://www.dell.com/serviceabilitytools)

#### **Table 43. SupportAssist Enterprise capabilities and Dell service contracts**

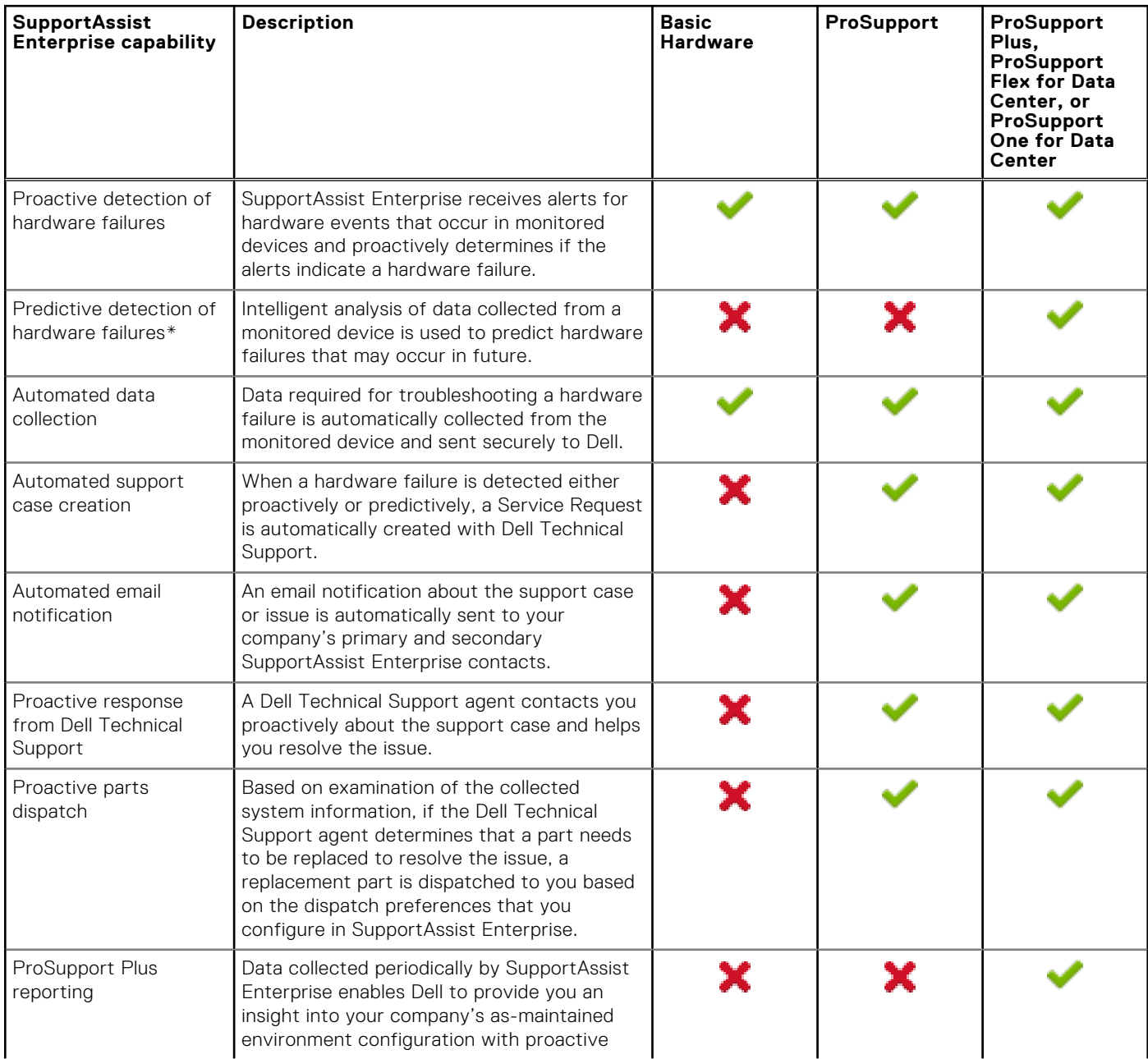

### <span id="page-34-0"></span>**Table 43. SupportAssist Enterprise capabilities and Dell service contracts (continued)**

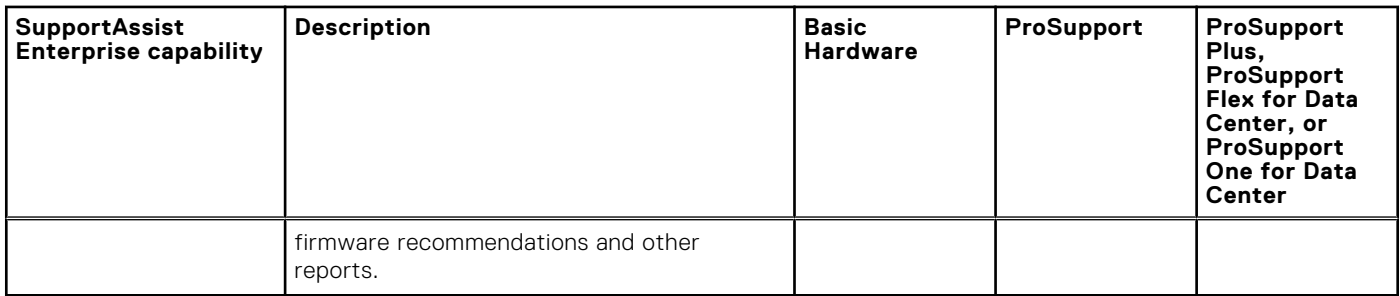

**NOTE:** SupportAssist Enterprise also detects hardware issues in devices with a Dell Basic Hardware service contract.

However, a support case is not created automatically for devices with a Basic Hardware service contract.

\* Predictive detection of hardware failures is applicable only for the hard drives, backplanes, and expanders of Dell's 12th and later generations of PowerEdge servers that have PowerEdge RAID Controller (PERC) Series 5 to 9. Predictive detection of hardware failures is available only when SupportAssist Enterprise is configured to periodically collect and send system information from your devices to Dell.

# **Related documents and resources**

In addition to this guide you can access the following documents that provide more information on SupportAssist Enterprise and the other related products.

### **Table 44. Related documents**

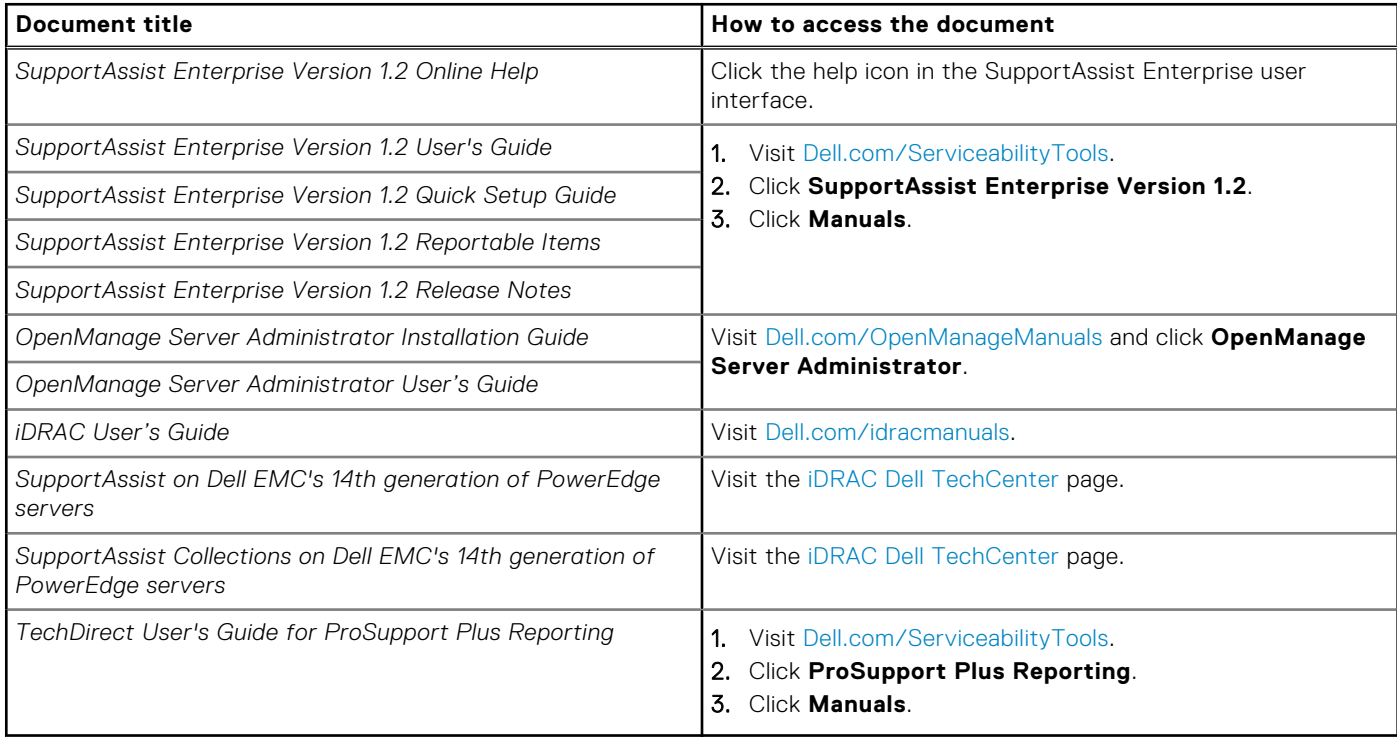

## Video tutorials

You can access the following video tutorials to learn about the features of SupportAssist Enterprise. To access the video tutorials, visit the [Dell TechCenter Channel.](https://www.youtube.com/playlist?list=PLe5xhhyFjDPei5-Xhutadg99RHfP16OMK)

- SupportAssist Enterprise: Installing and Registering (Windows)
- SupportAssist Enterprise: Installing and Registering (Linux)
- SupportAssist Enterprise: Checking for Cases
- SupportAssist Enterprise: Importing Multiple Devices
- SupportAssist Enterprise: Revalidating a Device
- SupportAssist Enterprise: Testing Case Creation
- SupportAssist Enterprise: Monitoring the Local System
- SupportAssist Enterprise: Adding Devices
- SupportAssist Enterprise: Case Management
- SupportAssist Enterprise: Managing Device Groups
- SupportAssist Enterprise: Testing Network Connectivity
- SupportAssist Enterprise: Viewing Collections
- SupportAssist Enterprise: Collecting System Information
- SupportAssist Enterprise: Uploading Collections from a Disconnected Site
- SupportAssist Enterprise: Setting up OpenManage Essentials adapter
- SupportAssist Enterprise: Setting up System Center Operations Manager adapter
- SupportAssist Enterprise: Setting up Remote Collector
- SupportAssist Enterprise: Creating Account Credentials
- SupportAssist Enterprise: Creating Credential Profiles
- SupportAssist Enterprise: Creating Device Discovery Rule
- SupportAssist Enterprise: Managing SupportAssist Enterprise Alerts in TechDirect
- SupportAssist Enterprise: Performing Deep Discovery

## SupportAssist community

You can also find video tutorials, peer-to-peer questions, user's guides, and other useful information on the Dell SupportAssist Enterprise community forum at [Dell.com/SupportAssistGroup](http://www.dell.com/supportassistgroup).

## **Contacting Dell**

**(i)** NOTE: If you do not have an active Internet connection, you can find contact information on your purchase invoice, packing slip, bill, or Dell product catalog.

Dell provides several online and telephone-based support and service options. Availability varies by country and product, and some services may not be available in your area. To contact Dell for sales, technical support, or customer service issues:

#### 1. Go to **Dell.com/support.**

- 2. Select your support category.
- 3. Verify your country or region in the **Choose a Country/Region** drop-down list at the bottom of the page.
- 4. Select the appropriate service or support link based on your need.